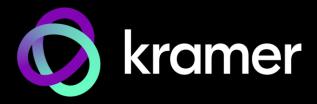

# **USER MANUAL**

# **MODEL:**

SWT3-41-U 4x1 USB Switcher

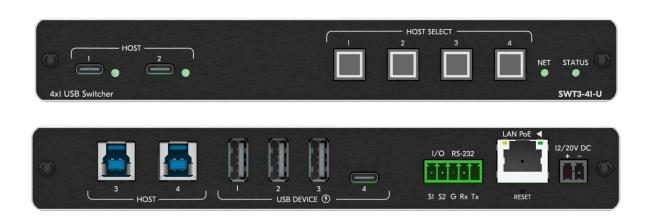

P/N: 2900-301686 Rev 1 www.kramerav.com

# **Contents**

| Introduction                        | 1  |
|-------------------------------------|----|
| Getting Started                     | 1  |
| Overview                            | 2  |
| Typical Applications                | 3  |
| Defining SWT3-41-U 4x1 USB Switcher | 4  |
| Mounting SWT3-41-U                  | 6  |
| Connecting SWT3-41-U                | 7  |
| Connecting to SWT3-41-U via RS-232  | 8  |
| Operating and Controlling SWT3-41-U | 9  |
| Principles of Operation             | 9  |
| Using Front and Rear Panel Buttons  | 10 |
| Operating via Ethernet              | 10 |
| Using Embedded Web Pages            | 14 |
| Operations                          | 17 |
| Settings                            | 18 |
| Diagnostics                         | 35 |
| Administration                      | 36 |
| Viewing the About Page              | 41 |
| Upgrading Firmware                  | 42 |
| Technical Specifications            | 43 |
| Default Communication Parameters    | 44 |
| Protocol 3000                       | 45 |
| Understanding Protocol 3000         | 45 |
| Protocol 3000 Commands              | 46 |
| Result and Error Codes              | 56 |

SWT3-41-U – Contents

# Introduction

Welcome to Kramer Electronics! Since 1981, Kramer Electronics has been providing a world of unique, creative, and affordable solutions to the vast range of problems that confront the video, audio, presentation, and broadcasting professional on a daily basis. In recent years, we have redesigned and upgraded most of our line, making the best even better!

# **Getting Started**

We recommend that you:

- Unpack the equipment carefully and save the original box and packaging materials for possible future shipment.
- Review the contents of this user manual.

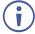

Go to <a href="https://www.kramerav.com/downloads/SWT3-41-U">www.kramerav.com/downloads/SWT3-41-U</a> to check for up-to-date user manuals, application programs, and to check if firmware upgrades are available (where appropriate).

# **Achieving Best Performance**

- Use only good quality connection cables (we recommend Kramer high-performance, high-resolution cables) to avoid interference, deterioration in signal quality due to poor matching, and elevated noise levels (often associated with low quality cables).
- Do not secure the cables in tight bundles or roll the slack into tight coils.
- Avoid interference from neighboring electrical appliances that may adversely influence signal quality.
- Position your Kramer SWT3-41-U away from moisture, excessive sunlight and dust.

# **Safety Instructions**

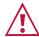

#### Caution:

- This equipment is to be used only inside a building. It may only be connected to other equipment that is installed inside a building.
- For products with relay terminals and GPI\O ports, please refer to the permitted rating for an external connection, located next to the terminal or in the User Manual.
- There are no operator serviceable parts inside the unit.

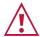

#### Warning:

- Use only the power cord that is supplied with the unit.
- To ensure continuous risk protection, replace fuses only according to the rating specified on the product label which is located on the bottom of the unit.

# **Recycling Kramer Products**

The Waste Electrical and Electronic Equipment (WEEE) Directive 2002/96/EC aims to reduce the amount of WEEE sent for disposal to landfill or incineration by requiring it to be collected

SWT3-41-U – Introduction

and recycled. To comply with the WEEE Directive, Kramer Electronics has made arrangements with the European Advanced Recycling Network (EARN) and will cover any costs of treatment, recycling and recovery of waste Kramer Electronics branded equipment on arrival at the EARN facility. For details of Kramer's recycling arrangements in your particular country go to our recycling pages at <a href="https://www.kramerav.com/il/quality/environment">www.kramerav.com/il/quality/environment</a>.

# Overview

Congratulations on purchasing your Kramer SWT3-41-U 4x1 USB Switcher. SWT3-41-U is a high-performance switcher with two USB-C and two USB-B ports for USB host devices connection and plug and play host user auto-switching experience based on active USB signal detection. The four connected USB peripherals, such as a room camera and microphone, are switchable for use of the active USB host, for convenient online meeting participants operation.

**SWT3-41-U** provides exceptional quality, advanced and user-friendly operation, and flexible control.

# **Exceptional Quality**

 USB 3.1 Switching — USB 3.1 signals switching, enables high data-rate connection between active USB host and meeting space USB 3.1 and 2.0 devices, such as 4K camera, high-quality audio devices, and HID (Human Interface Devices) mouse or keyboard devices.

# **Advanced and User-friendly Operation**

- Collaborative Online-meeting Switching- Controllable switching of online-session USB host participants and space-deployed visual (such as camera) and audible (such as microphones or headsets) USB peripherals, allows collaborative online meeting and smooth content sharing operation among online meetings participants.
- BYOD Ease and Convenience Connect any USB–C device as an online meeting
  participant, while providing the connected device with multiple concurrent capabilities of
  USB 3.1 and Ethernet connection, USB–driven content sharing, and (if
  PD–2.0–capable) up to 60 watts of power, all via a single USB–C cable connection only.
- Auto Switcher Ease of Use Automatically plays signal of the plugged source on the connected display, according to user-configured preferences, such as last-connected input.
- Simple and Flexible Control Remote IP-controller connection, browser operation webpage, local panel buttons, or remotely connected contact-closure buttons, for easy and fully flexible USB host ports selection, and switcher control.

# **Flexible Connectivity**

 Flexible USB Connectivity – Wide Variety of USB peripheral and dual-role devices can be extended including cameras, touch screens, smart boards, hard drives, game controllers, audio devices, printers, scanners, or HID (Human Interface Devices) devices such as a mouse or keyboard.

SWT3-41-U – Introduction

- Built-in Intelligent Control Gateway Remote IP-driven intelligent control of local and remote connected USB peripherals (such as PTZ cameras) and sensor devices via IP, RS-232 or I/O. Eliminating the need for an external control gateway, this feature reduces installation complexity and costs, to enable easy integration with control systems, such as Kramer Control.
- Secured Connectivity Standard IT—grade 802.1x authentication for secured IT LAN connectivity operation.
- Comprehensive and Cost-effective Management Local panel indication LEDs to facilitate easy local maintenance and troubleshooting. Remote IP-driven device firmware upgrade and management, via user-friendly embedded web pages and optional whole site management system, ensure lasting and field proven deployment.
- Easy and Elegant Installation PoE powering via LAN port connection, 2-way
  powering to CAT-paired devices, and half 19" rack noise-free fan-cooled enclosure for
  under table mounting, or side-by-side mounting of 2 units in a 1U rack space, for easy
  and convenient deployment.

# **Typical Applications**

**SWT3-41-U** is ideal for the following typical applications:

- Enterprise and education online meeting rooms.
- Upgrade AV meeting rooms to hybrid meeting rooms.
- Any solution with flexible connection of multiple USB hosts and space peripherals.

# Controlling your SWT3-41-U

Control your SWT3-41-U directly via the front panel push buttons (with on-screen menus, or:

- Via the IP commands transmitted by a controller and touch screen system, or a browser using built-in user-friendly Web pages.
- By RS-232 serial commands transmitted by a touch screen system, PC, or a serial controller.

SWT3-41-U – Introduction

# Defining SWT3-41-U 4x1 USB Switcher

This section defines SWT3-41-U.

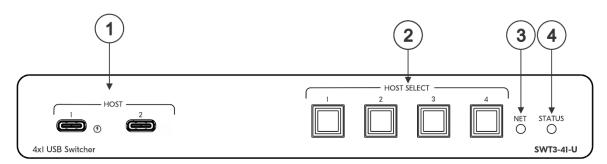

Figure 1: SWT3-41-U 4x1 USB Switcher Front Panel

| # | Feature                      | Function                                                                                                    |                                                 |
|---|------------------------------|----------------------------------------------------------------------------------------------------|-------------------------------------------------|
| 1 | HOST on USB-C ports (1 to 2) | Connect to a USB-C host (for example, a room PC) to communicate with the USB devices (for example, a PTZ camera) that are connected to the USB device ports on the rear panel and connect to the LAN.  For HOST 1 only: Charges the connected host (that supports USB Power Delivery 2.0) up to 60W when the device is powered via the optional power adapter (20V DC). While charging, the charging icon (to the right of the connector) becomes visible and lights orange. |                                                 |
| 2 | HOST SELECT Buttons (1 to 4) | Press to select a host.                                                                                                    |                                                 |
| 3 | NET LED                      | LED Status                                                                                                    | Indicates                                       |
|   |                              | Dark                                                                                                    | No IP address acquired.                         |
|   |                              | Lights green                                                                                                    | A valid IP address has been acquired.           |
|   |                              | Flashes green for 60s                                                                                                    | A means to identify the device in a system.     |
|   |                              | Flashes red/green                                                                                                    | IP fallback address has been acquired.          |
|   |                              | Flashes red                                                                                                    | IP address access has been blocked by security. |
| 4 | STATUS LED                   | LED Status                                                                                                    | Indicates                                       |
|   |                              | Dark                                                                                                    | Power is off                                    |
|   |                              | lights white                                                                                                    | Powered via the 12V/20V power connector.        |
|   |                              | Lights yellow                                                                                                    | Powered by PoE.                                 |
|   |                              | Lights Blue                                                                                                    | Power is on and a source is connected.          |

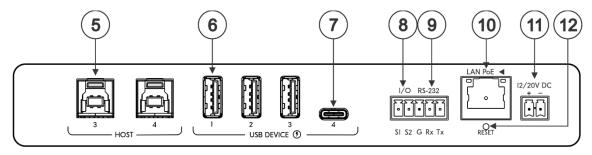

Figure 2: SWT3-41-U 4x1 USB Switcher Rear Panel

| #   | Feature                                                             |                          | Function                                                                                                    |  |
|-----|---------------------------------------------------------------------|--------------------------|----------------------------------------------------------------------------------------------------|--|
| 5   | HOST USB B 3.1 Connectors (3 to 4)                                  |                          | Connect to a USB host (for example, a room PC) to communicate with the USB devices (for example, a PTZ camera) connected to USB device ports on this device and connect to the LAN.                              |  |
| 6   | USB DEVICE                                                          | USB A 3.1 Ports (1 to 3) | Connect to the USB local devices (for example, a USB camera, a soundbar, microphone and so on).                                                                                                    |  |
| 7   |                                                                     | USB-C Port (4)           | Connect to the USB local devices (for example, a USB camera, a soundbar, microphone and so on).  Note that this port does not provide Power delivery 2.0.                                                        |  |
| (8) | I/O 3-pin Terminal Block<br>(S1 to S2)<br>PIN G is common to RS-232 |                          | Connect to:                                                                                                    |  |
|     |                                                                     |                          | Input-triggering devices (for example, remote buttons or sensors),     OR                                                                                                    |  |
|     |                                                                     |                          | Output-triggered devices (for example, remote alarm LED indication).                                                                                                    |  |
|     |                                                                     |                          | These GPIO ports may be configured as a digital input, digital output, or analog input ports.                                                                                                    |  |
| 9   | RS-232 3-pin Terminal Block<br>PIN G is common to I/O               |                          | Connect to:                                                                                                    |  |
|     |                                                                     |                          | <ul> <li>PIN G is common to I/O</li> <li>RS-232 controlled device (for example, a PTZ USB camera) for i remote IP control by a controller (for example, an SL-240C), OR</li> </ul>                               |  |
|     |                                                                     |                          | PC RS-232 port for controlling the device.                                                                                                    |  |
| 10  | LAN PoE RJ-45 Connector                                             |                          | Connect to LAN. The device accepts power from the LAN port (PoE).                                                                                                    |  |
| 4   |                                                                     |                          | Use the included +12V 2A connector for powering the unit, or a +20V DC 6A power adapter (purchased separately) for powering and charging the source device connected to the USB-C HOST ports on the front panel. |  |
| 11) | RESET Reces                                                         | sed Button               | Press for about 5 seconds to reset SWT3-41-U to its factory settings.                                                                                                    |  |

# **Mounting SWT3-41-U**

This section provides instructions for mounting **SWT3-41-U**. Before installing, verify that the environment is within the recommended range:

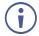

- Operation temperature 0° to 40°C (32 to 104°F).
- Storage temperature  $-40^{\circ}$  to  $+70^{\circ}$ C (-40 to  $+158^{\circ}$ F).
- Humidity 10% to 90%, RHL non-condensing.

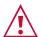

#### Caution:

• Mount SWT3-41-U before connecting any cables or power.

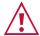

#### Warning:

- Ensure that the environment (e.g., maximum ambient temperature & air flow) is compatible for the device.
- · Avoid uneven mechanical loading.
- Appropriate consideration of equipment nameplate ratings should be used for avoiding overloading of the circuits.
- Reliable earthing of rack-mounted equipment should be maintained.
- Maximum mounting height for the device is 2 meters.

#### Mount SWT3-41-U in a rack:

 Use the recommended rack adapter (see www.kramerav.com/product/SWT3-41-U).

# Mount SWT3-41-U on a surface using one of the following methods:

- Attach the rubber feet and place the unit on a flat surface.
- Fasten a bracket (included) on each side of the unit and attach it to a flat surface. For more information go to www.kramerav.com/downloads/SWT3-41-U.

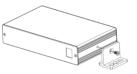

# **Connecting SWT3-41-U**

(i)

Always switch off the power to each device before connecting it to your **SWT3-41-U**. After connecting your **SWT3-41-U**, connect its power and then switch on the power to each device.

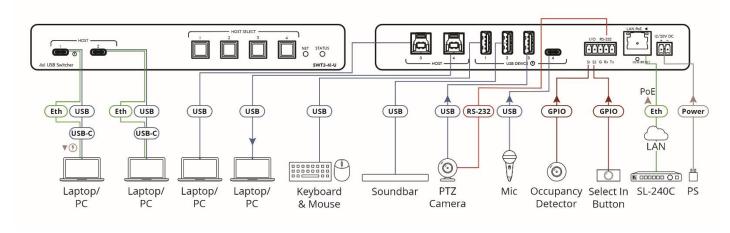

Figure 3: Connecting to the SWT3-41-U Rear Panels

#### To connect SWT3-41-U as illustrated in the example in Figure 3:

- 1. Connect the HOST USB-C 3.1 ports (1) to laptops or PCs.
- 2. Connect the HOST USB-B 3.1 ports (5) to room PCs or laptops.
- 3. Connect USB DEVICE ports:
  - Connect the room keyboard and mouse to the USB DEVICE USB-A 3.1 port 1 6 on the rear panel.
  - Connect the soundbar to the USB DEVICE USB-A 3.1 port 2 6 on the rear panel.
  - Connect a PTZ camera to the USB DEVICE USB-A 3.1 port 3 (6) on the rear panel.
  - Connect a hands-free mic to the USB-C port 4 7 on the rear panel.
- 4. To control the PTZ camera, connect the RS-232 3-pin terminal block connector (9) to the PTZ camera.
- 5. Connect a room controller (for example, the Kramer **SL-240C**) via LAN to the LAN PoE Ethernet RJ-45 port (10).

Send serial commands from **SL-240C** to the PTZ camera via RS-232.

- 6. Connect the IO 2-pin terminal block 8:
  - To an occupancy detector.
  - To a selector button.
- 7. When not PoE powered, connect the power adapter to **SWT3-41-U** (1) and to the mains electricity.
- To charge the device that is connected to the USB-C port, you need to use a power adapter for powering the SWT3-41-U.

# Connecting to SWT3-41-U via RS-232

You can connect to SWT3-41-U via an RS-232 connection (9) using, for example, a PC.

**SWT3-41-U** features an RS-232 3-pin terminal block connector allowing the RS-232 to control **SWT3-41-U**.

Connect the RS-232 terminal block on the rear panel of **SWT3-41-U** to a PC/controller, as follows:

From the RS-232 9-pin D-sub serial port connect:

- Pin 2 to the TX pin on the SWT3-41-U RS-232 terminal block
- Pin 3 to the RX pin on the SWT3-41-U RS-232 terminal block
- Pin 5 to the G pin on the SWT3-41-U RS-232 terminal block

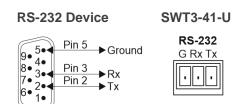

# Operating and Controlling SWT3-41-U

# **Principles of Operation**

# Flexible SWT3-41-U Auto Switching Policy

Set the USB host switching to connected USB devices policy to:

- Manual Select a USB host manually and switching occurs whether a USB host live signal is present or not.
- Auto Auto Switching selection is performed in either Last Connected or Priority policy.

In Last Connected policy, if the signal on the current USB host is lost, **SWT3-41-U** automatically selects the last connected USB host. The auto-switching delay depends on the configurable signal-lost timeout.

In Priority policy, when the USB host sync signal is lost for any reason, the USB host with a live signal and next in priority is selected automatically. The auto-switching delay depends on the configurable signal-lost timeout. USB hosts priority is configurable; the default setting is USB-C 1  $\rightarrow$  USB C 2  $\rightarrow$  USB 3  $\rightarrow$  USB 4.

(see <u>Setting the USB Auto-Switching Policy</u> on page <u>18</u>)

# **Online Meeting Systems Integration**

USB device ports can be set to auto-disconnect following presenter disconnection, to allow smooth integration and auto-activation of connected online meeting room systems.

(see Auto-disconnecting a USB Device on Inactive Host on page 24).

# Routing IP-Driven Control Signals via Built-in Control Gateway

- Remote IP connected clients can communicate and control (send commands, and receive responses and notifications), via the LAN, using the SWT3-41-U built-in and I/O control gateway:
  - RS-232 commands, to control devices connected to SWT3-41-U control ports. The built-in control gateway sends the serial control commands (converted from the client received IP messages) to the serially controlled connected devices and distributes their received responses to all connected clients.

Send or receive I/O digital triggers or detected triggers, to I/O control devices connected to SWT3-41-U control ports. The built-in control gateway sends the I/O control commands (converted from the client received IP messages) to the I/O controlled connected devices and distributes their received detected triggers to all connected clients.

(see Control Gateway Properties on page 26).

## **Flexible Remote Buttons Control**

Remote contact-closure buttons can be connected to the I/O ports, for easy end user control of device functions by button press and release operation. Flexible configuration of button press/release actions and latching (default) or momentary operation mode, enable simple and custom control according to user needs.

(see Configuring Remote Buttons on page 34).

# **Using Front and Rear Panel Buttons**

**SWT3-41-U** front panel buttons enable the following actions:

- Selecting a HOST INPUT.
- Resetting device to its factory settings (for additional instructions on resetting and resetting device (see Resetting and Restarting Device on page 21).

# **Operating via Ethernet**

- Directly to the PC using a crossover cable (see <u>Connecting Ethernet Port Directly to a PC</u> on page <u>10</u>).
- Via a network switch or router, using a straight-through cable (see <u>Connecting Ethernet Port via a Network Hub on page 12</u>).

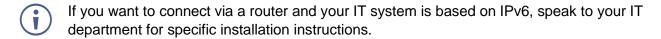

# **Connecting Ethernet Port Directly to a PC**

You can connect the Ethernet port of **SWT3-41-U** directly to the Ethernet port on your PC using a crossover cable with RJ-45 connectors.

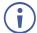

This type of connection is recommended for identifying **SWT3-41-U** with the factory configured default IP address.

After connecting SWT3-41-U to the Ethernet port, configure your PC as follows:

- 1. Click Start > Control Panel > Network and Sharing Center.
- Click Change Adapter Settings.

3. Highlight the network adapter you want to use to connect to the device and click **Change settings of this connection**.

The Local Area Connection Properties window for the selected network adapter appears as shown in Figure 4.

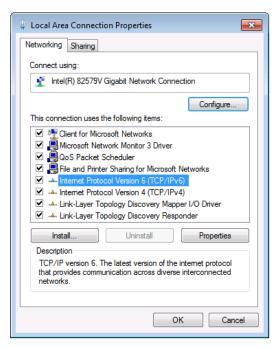

Figure 4: Local Area Connection Properties Window

- 4. Highlight either Internet Protocol Version 6 (TCP/IPv6) or Internet Protocol Version 4 (TCP/IPv4) depending on the requirements of your IT system.
- 5. Click Properties.

The Internet Protocol Properties window relevant to your IT system appears as shown in Figure 5 or Figure 6.

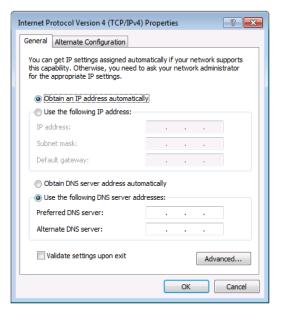

Figure 5: Internet Protocol Version 4 Properties Window

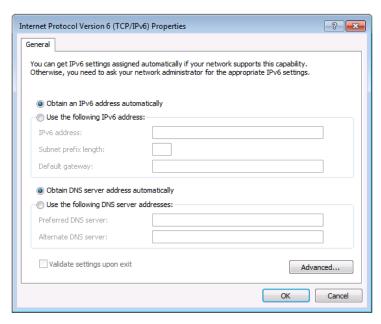

Figure 6: Internet Protocol Version 6 Properties Window

6. Select **Use the following IP Address** for static IP addressing and fill in the details as shown in Figure 7.

For TCP/IPv4 you can use any IP address in the range 192.168.1.1 to 192.168.1.255 (excluding default 192.168.1.39 fallback address) that is provided by your IT department.

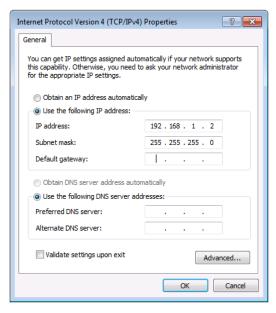

Figure 7: Internet Protocol Properties Window

- 7. Click OK.
- 8. Click Close.

# Connecting Ethernet Port via a Network Hub or Switch

You can connect the Ethernet port of **SWT3-41-U** to the Ethernet port on a network hub or using a straight-through cable with RJ-45 connectors.

# **Configuring Ethernet Port**

You can set the Ethernet parameters via the embedded Web pages.

# **Discovering and acquiring IP address**

**SWT3-41-U** includes IP address auto-acquiring policy via LAN-connected DHCP server by default. When no DHCP server is detected, a fallback static IP address of 192.168.1.39, and 255.255.255.0 subnet mask (class C), is assigned until an IP address is acquired via the DHCP server.

For more information, refer to Product Page Technical Note in www.kramerav.com/product/SWT3-41-U.

# **Using Embedded Web Pages**

**SWT3-41-U** enables you to configure settings via Ethernet using built-in, user-friendly web pages. The Web pages are accessed using a Web browser and an Ethernet connection.

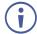

You can also configure **SWT3-41-U** via Protocol 3000 commands (see <u>Protocol 3000</u> <u>Commands</u> on page 46).

## Before attempting to connect:

- Perform the procedure in (see <u>Operating via Ethernet</u> on page <u>10</u>).
- Ensure that your browser is supported.

The following operating systems and Web browsers are supported:

| Operating Systems | Browser |
|-------------------|---------|
| Windows 7         | Chrome  |
| Windows 10        | Edge    |
| VVIIIdows 10      | Chrome  |
| Mac               | Safari  |
| iOS               | Safari  |
| Android           | N/A     |

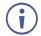

If a web page does not update correctly, clear your Web browser's cache.

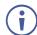

Check that Security/firewalls are not blocking HTTP traffic between the device and the user PC.

#### To access the web pages:

1. Enter the IP address of the device in the address bar of your internet browser (default = 192.168.1.39).

If security is enabled, the Login window appears.

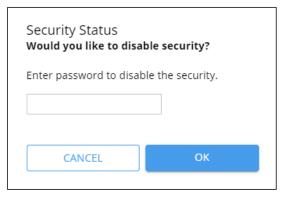

Figure 8: Embedded Web Pages Login Window

2. Enter the Username (default = Admin) and Password (default = Admin) and click **Sign in**. The default web page appears.

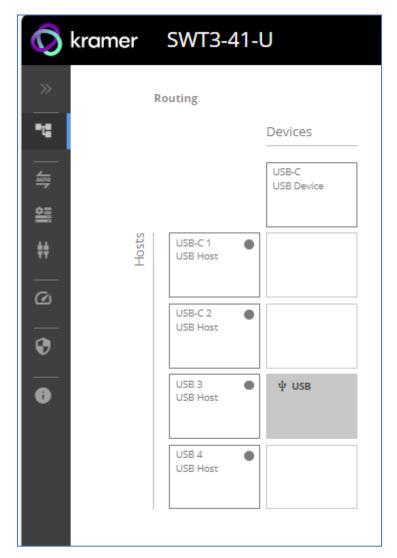

Figure 9: Default Landing Page

3. Click the arrow at the top of the navigation list to view the menu items in detail.

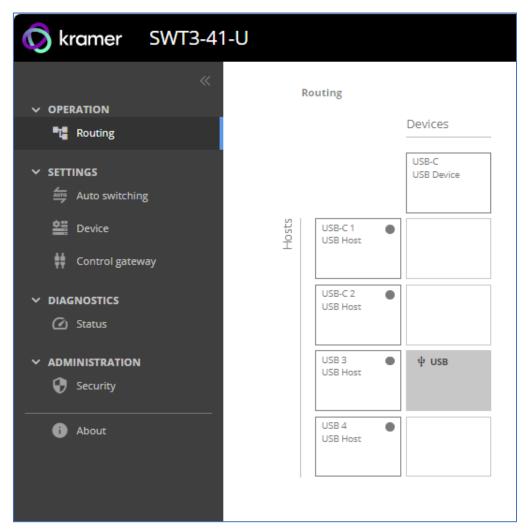

Figure 10: Pages and Tabs Navigable List

4. Click the Navigation Pane on the left side of the screen to access the relevant web page.

## **SWT3-41-U** web pages enable performing the following actions:

- Operations on page <u>17</u>.
- <u>Settings</u> on page <u>18</u>.
- <u>Diagnostics</u> on page <u>35</u>.
- Administration on page 36.
- Viewing the About Page on page 41.

# **Operations**

# **Routing Signals**

## **Routing a Host to Devices**

Route any of the four USB hosts to all connected USB-C devices.

#### To route the Host to the Devices:

1. Go to the Routing Settings tab.

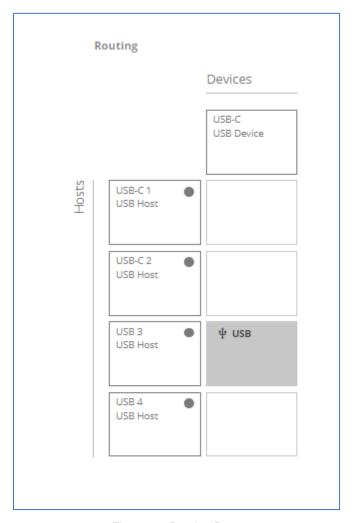

Figure 11: Routing Page

- 2. Perform the following functions:
  - Click a Host/Devices cross-point.

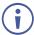

A green light button indicates a connected source.

A host is routed to the devices.

# **Settings**

- <u>USB Switching Properties</u> on page <u>18</u>.
- <u>Device Properties</u> on page <u>19</u>.
- <u>Settings Networking Properties</u> on page <u>23</u>.
- Control Gateway Properties on page 26.
- Configuring I/O (GPIO) Ports on page 29.
- Defining and Testing Commands via Action Editor on page 33.
- Configuring Remote Buttons on page 34.

This section details the following action:

# **USB Switching Properties**

This section details the following action:

• Setting the USB Auto-Switching Policy on page 18.

**Setting the USB Auto-Switching Policy** 

To set the USB auto-switching policy:

- 1. Go to the Auto switching tab.
- 2. Next to the Selection Mode drop-down box, select the auto switching policy: **Manual**, **Last Connected** or **Priority**.

USB auto-switching policy is set.

To change USB Host Input Priorities:

- 1. Go to the Auto switching tab.
- 2. Next to the Selection Mode drop-down box, select **Priority**.

3. Click and drag a host input between high and low to change the priorities.

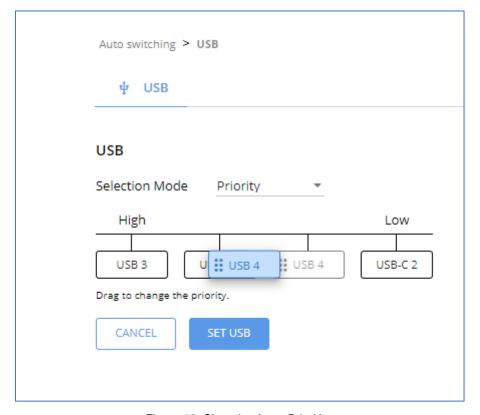

Figure 12: Changing Input Priorities

#### 4. Click SET USB.

USB Host Input priorities are set.

# **Device Properties**

This section details the following actions:

- Device Profile and Maintenance on page 20.
- Changing Device Name on page 20.
- <u>Upgrading Firmware</u> on page <u>20</u>.
- Resetting and Restarting Device on page 21.
- <u>Identifying Your Device</u> on page <u>22</u>.

#### **Device Profile and Maintenance**

#### **Changing Device Name**

SWT3-41-U enables you to change the DNS name of the device.

#### To change the device name:

1. Go to the Device > General page.

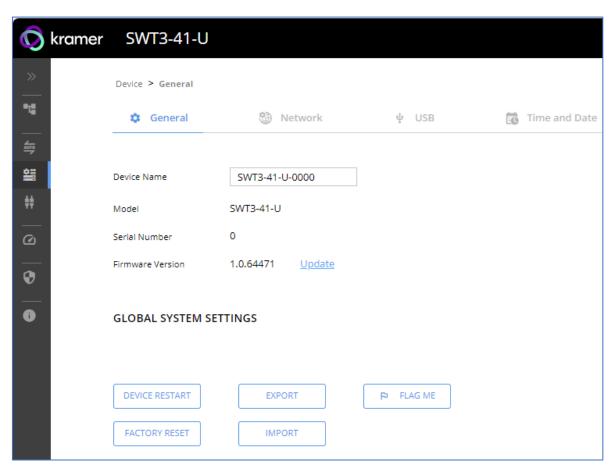

Figure 13: Device > General Tab

2. Under General Preferences, change the device name and click SAVE.

The device name is changed.

## **Upgrading Firmware**

To upgrade the device firmware:

- 1. Go to the **Device** > **General** page (<u>Figure 13</u>).
- 2. Under General, click **Update**, open the relevant firmware file, and follow the instructions. The upgrade takes approximately 30-60 seconds.

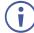

 During FW upgrade, the device continues to operate, but the device UI and protocol 3000 communication are inactive. When device restarts, the status LED is lit, and HDMI output signal is disconnected until restart completes.

#### Firmware is updated.

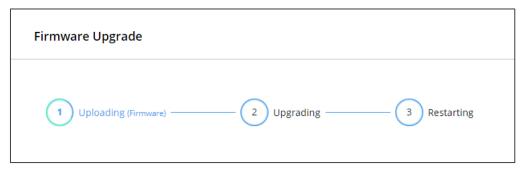

Figure 14:Firmware Upgrade Process

#### **Resetting and Restarting Device**

Two types of resets can be performed:

- Restart Reboots your device and keeps all your device settings, including the IP address and password.
- Reset Reboots your device and restores all factory settings including input/output
  definitions, switching configuration, IP address and password (a DHCP-acquired IP
  address is retained).

#### To restart the device:

Click DEVICE RESTART on the Device > General page (Figure 13).

To perform a factory reset on the device, use one of the following actions:

- Click FACTORY RESET on the Device > General page (Figure 13).
- Using protocol 3000 commands, send FACTORY command then RESET commands.
- On the rear panel, press and hold the RESET button while connecting the power for several seconds.

#### **Exporting and Importing a Configuration File**

**SWT3-41-U** enables you to export and store (in connected browsing PC storage) a configuration file, that records all current device settings except the routing operation setup. The stored file can then be imported to the same or different **SWT3-41-U** device to load the recorded settings, for configuration backup and/or solution-replication purposes.

#### **Exporting a Configuration File**

To export a configuration file of the current device settings:

- 1. Go to the **Device** > **General** page (Figure 13).
- 2. Under Global System Settings, click **EXPORT**.
- 3. Select the storage location on your computer to save the configuration file and click **SAVE**.

The configuration file is exported and saved.

#### Importing a Configuration File

To import a configuration file of the current device settings:

- 1. Go to the **Device** > **General** page (<u>Figure 13</u>).
- 2. Under Global System Settings, click **IMPORT**.
- 3. Select the relevant configuration file from your computer storage and click **SAVE**.

The configuration file is imported and the device restarts with the settings from the configuration file.

## **Identifying Your Device**

To identify the device using a supporting discovery system:

- 1. Go to the **Device** > **General** page (<u>Figure 13</u>).
- 2. Under Global System Settings, click **FLAG ME**. NET LED flashes.

The device is identified by the discovery system.

# **Settings Networking Properties**

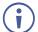

By default, DHCP is set to on. The IP address shows the actual IP address acquired from the DHCP server, or the auto-acquired fallback IP address when there is no DHCP server detection.

## To configure network settings:

- 1. Go to the **Device** > **General** page (Figure 13).
- 2. Select the Network tab.

The network page appears.

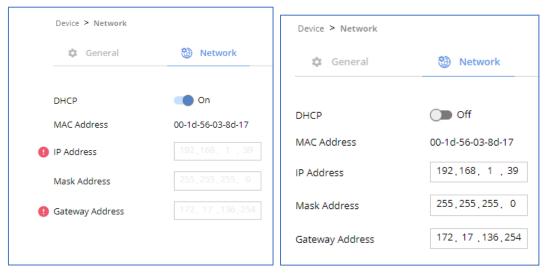

Figure 15: Device Settings > Network Tab (DHCP On/DHCP Off)

3. Change settings as needed.

If required, Set to **DHCP** (default) or static IP address resolution modes.

- 4. When in Static IP mode, perform the following actions:
  - Change the IP address.
  - Change the Mask address.
  - Change the Gateway address.
  - Define UDP/TCP port numbers.

Network settings are defined.

## **Auto-disconnecting a USB Device on Inactive Host**

When a host becomes inactive, you can automatically disconnect one or multiple USB devices.

#### To define auto-disconnection:

- 1. Go to the **Device** > **General** page (Figure 13).
- 2. Select the USB tab.

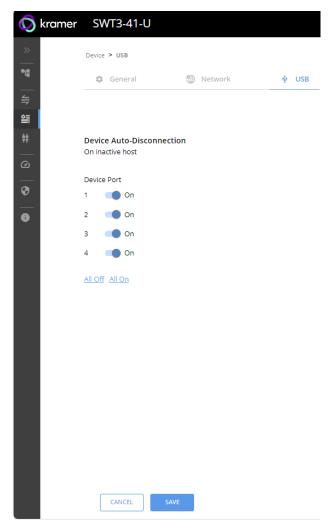

Figure 16: USB Page – USB Device Auto-Disconnection

- 3. For each USB Device Port, set the auto disconnection status to **On** or **Off**. You can also Select **All Off** or **All On** to set all device ports to off or on, respectively.
- 4. Click SAVE.

USB devices are set.

#### **Setting Time and Date**

You can sync the device time and date to any server around the world.

To sync device time and date to a server:

- 1. In the Navigation pane, click **Device**. The General tab in the Device page appears.
- 2. Select the Time and Date tab. The Time and Date tab appears.

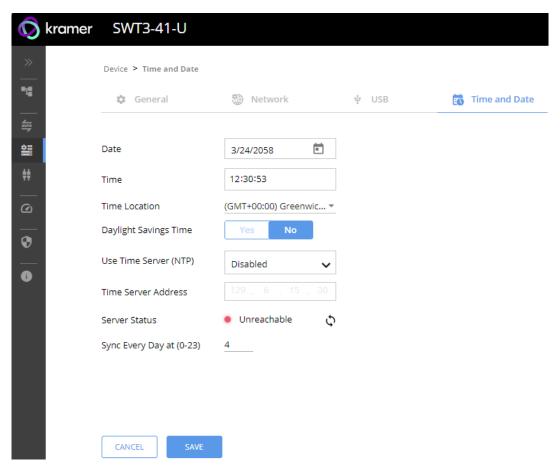

Figure 17: Device Settings – Time and Date Tab

- 3. Set the Date and Time.
- 4. Select the Time Location.
- 5. In the Use Time Server (NTP) drop-down box, click:
  - Disabled to disable the time server.
  - Manual to enable time server (NTP).
- 6. If enabled, type in server information:
  - Enter the time server address.
  - Set sync frequency (every 0 to 23 days).
- 7. Click **SAVE** for any change.

The devices date and time are synchronized to the server address entered.

# **Control Gateway Properties**

This section details the following actions:

- Setting Serial Port Properties on page 26.
- Controlling the SWT3-41-U on page 26.
- Controlling an External Device on page 27.
- Error! Reference source not found. on page Error! Bookmark not defined..

#### **Setting Serial Port Properties**

SWT3-41-U enables configuring the RS-232 port in one of the following ways:

Controlling the SWT3-41-U

To set the RS-232 port to control the device:

1. Go to the Control Gateway page. The Serial Ports tab appears.

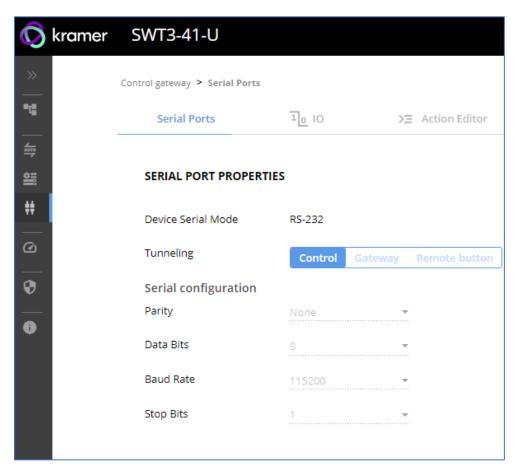

Figure 18: RS-232 Device Control

- 2. Next to Tunneling, select **Control**.
- Click SAVE.

RS-232 port controls the SWT3-41-U.

## **Controlling an External Device**

Control an external device via an IP-connected Controller (for example **SL-240C** that is connected via LAN)

To set the RS-232 port to control an external device:

- 1. Go to the Control Gateway page. The Serial Ports tab appears.
- 2. Next to Tunneling, select **Gateway**.

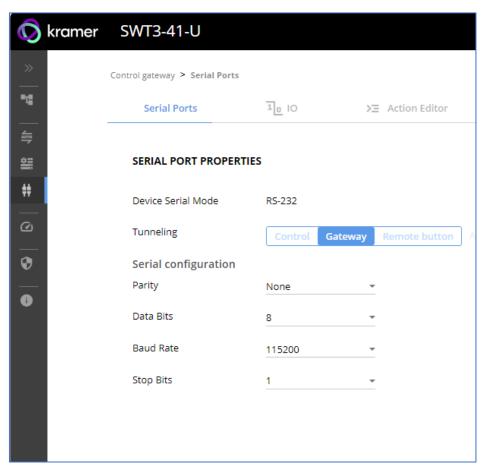

Figure 19: RS-232 as Gateway

- 3. Define the external device RS-232 settings (Parity, Data Bits, Baud Rate and Stop Bits).
- 4. Click Save.

# The TUNNELING ADVANCED PROPERTIES settings tab appears.

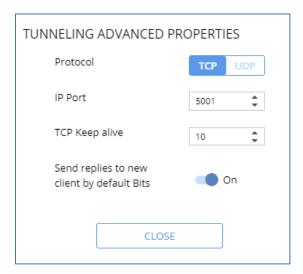

Figure 20: Setting Advanced Tunneling Properties

- 5. Select either TCP or UDP port.
- 6. Click up/down arrows to select IP Port.
- 7. Click up/down arrows to select desired seconds for TCP Keep alive.
- 8. Press to toggle ON Send replies to new clients by default Bits.
- 9. Click CLOSE.
- 10. Click SAVE.

RS-232 port controls an external device.

# Configuring I/O (GPIO) Ports

The 2 I/O ports can control devices such as sensors, door locks, remote contact-closure buttons, audio volume and lighting control devices and can be configured via the webpages.

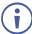

To enable I/O operations, Remote Button must be set to Off.

#### To configure an I/O port:

- 1. In the Navigation pane, click **Control Gateway**. The Serial Ports tab in the Device Settings page appears.
- 2. Select the IO tab. The IO tab appears.

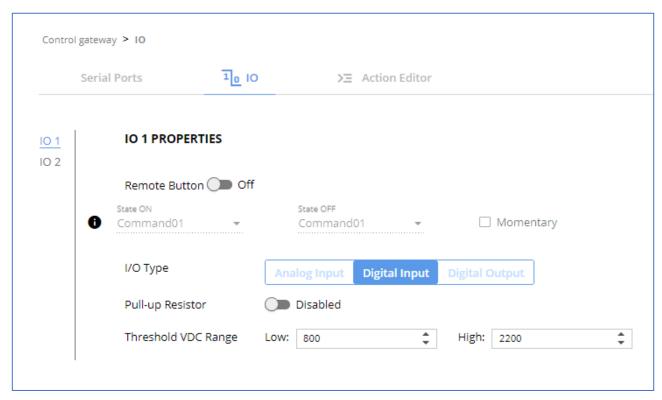

Figure 21: I/O Ports Settings Page

- 3. Select the I/O port to be configured (IO 1 or IO 2).
- 4. Select one of the following I/O types:
  - Digital Input (default setting) (see Configuring a Digital Input I/O Type on page 30).
  - Digital Output (see Configuring a Digital Output I/O Type on page 30).
  - Analog Input Configuring an Analog Input I/O Type on page 32).

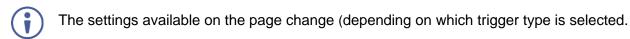

5. Click **SAVE** after setting the selected I/O type.

#### Configuring a Digital Input I/O Type

The Digital Input trigger mode reads the digital input of an external sensor device that is connected to the I/O port. It detects High (upon passing Max threshold from Low state) or Low (upon passing Min threshold from High state) port states according to the user defined voltage threshold levels.

#### To configure a digital input I/O type:

- 1. On the GPIO page, select **Digital Input** next to I/O Type. The Digital Input options appear (Figure 21).
- 2. Select one of the following for the Pull-up resistor setting:
  - Disabled

Suitable, for example, for a high temperature alarm that exceeds the maximum voltage threshold. When the pull-up resistor is disabled, the port state is low and to be triggered it must be pulled high by the externally connected sensor.

- Enabled Detection of an open circuit as High, or a short to ground as Low. This is suitable for example, for a pushbutton switch (connecting one terminal of the switch to ground, and the other to the input) or for an alarm closing a circuit that activates a series of actions. When the pull-up resistor is enabled, the port state is high, and to be triggered it must be pulled low by the externally connected sensor.
- 3. Set the Threshold VDC Low and High Range (threshold voltage at which the port changes state).
- 4. Click **Read** to refresh port status information.
- 5. Click SAVE.

Digital input I/O type is configured.

#### Configuring a Digital Output I/O Type

#### To configure a digital output I/O type:

On the GPIO page, select Digital Output next to I/O type.
 A warning message appears.

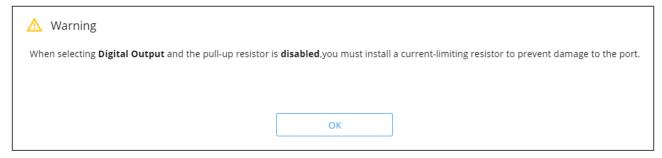

Figure 22: Digital Output Warning

2. Make sure to follow the instructions in this warning.

#### 3. Click **OK**. The Digital Output options appear.

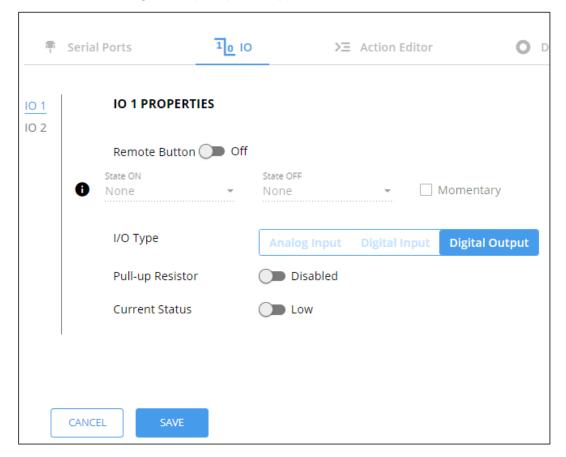

Figure 23: GPIO Settings Page - Digital Output I/O Type

- 4. Select one of the following for the Pull-up resistor setting:
  - Pullup resistor set to Enabled: The port can be used for controlling devices that accept a TTL signal such as for powering LEDs. The voltage output is TTL positive logic: high: >2.4V; low: < 0.5V. When the pull-up resistor is enabled, the port state is high. For the state to be low, you must select Low for the Current Status.
  - Pullup resistor **Disabled**:

The port is used for controlling external devices such as room or light switches. The external source device determines the voltage output; the maximum voltage is 30V DC and the maximum current is 100mA.

When the pull-up resistor is disabled, the port state is low. For the state to be high, select **High** for the Current Status.

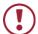

Make sure that the current in this configuration does not exceed 100mA.

#### 5. Click SAVE.

Digital Output I/O type is configured.

#### Configuring an Analog Input I/O Type

When selectin the Analog Input I/O type, the port is triggered by an external analog device, such as a volume control device. The trigger is activated once when the detected voltage is within the 0 to 30V DC voltage range.

#### To configure an analog input I/O type:

1. On the IO tab, select Analog Input next to I/O type.

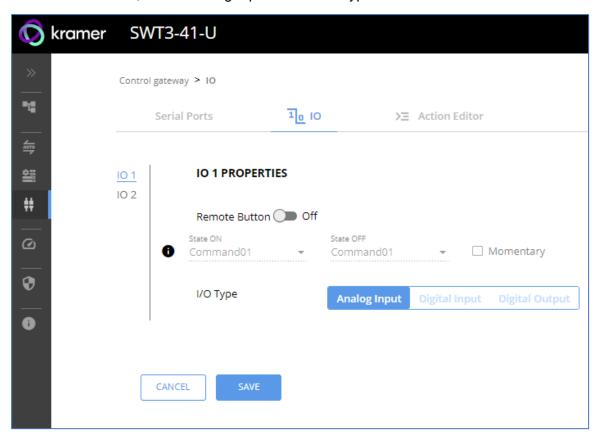

Figure 24: GPIO Port Settings Page Analog Input

- 2. Enter or use the arrows to scroll to a value (1–100) for the Maximum reported steps. This value is the number of steps that the analog input signal is divided into. To calculate the voltage of each step, use the following formula:

  Voltage of one step = 30V / number of steps.
- 3. Click SAVE.

Analog input I/O type is configured.

# **Defining and Testing Commands via Action Editor**

Use action editor to create and test control commands via CEC, UART or IR control interfaces. You can create up to 5 commands.

#### To add an action:

- 1. In the navigation pane, select **Control Gateway**. The Serial Ports tab opens.
- 2. Select the **Action Editor** tab. The Action Editor appears.

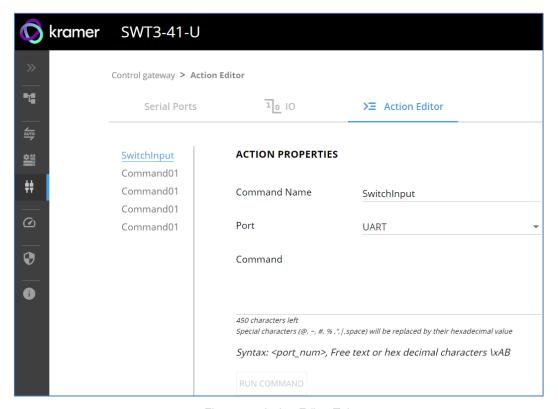

Figure 25: Action Editor Tab

- 3. Select a command name on the left side of the window.
- 4. Change the command name, if required.
- 5. Select the port (UART).
- 6. Enter the appropriate command line (see example below) to have NET LED blink for 60 seconds:
  - For RS232 1,#IDV
- 7. Click SAVE.
- 8. Click **RUN COMMAND** to run the command test.

An action is entered and can be run.

## **Configuring Remote Buttons**

Remotely operate, by I/O-connected remote buttons, configured control actions (see (see <u>Defining and Testing Commands via Action Editor</u> on page <u>33</u>).

#### **To Configure Remote Buttons:**

- 1. In the Navigation pane, click **Control Gateway**. The Serial Ports tab in the Device Settings page appears.
- 2. Select the IO tab. The IO tab appears.
- 3. Press to toggle Remote Button to On.
- 4. Configure defined control actions, for button on/off states, using the **State ON**, **State OFF** drop-down boxes.
  - Button default operation mode is latching. For momentary mode, check the Momentary checkbox.

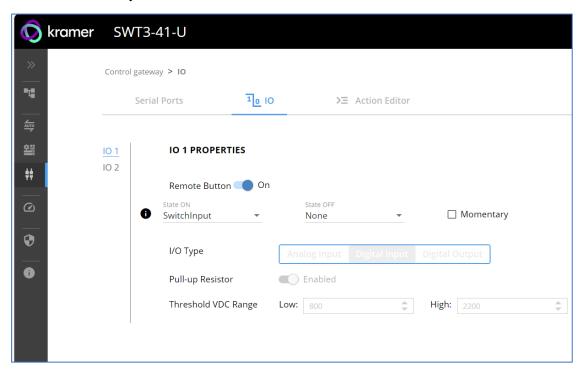

Figure 26: I/O ports settings tab - Configuring Remote Buttons

#### 5. Click SAVE.

A control actions remote button can now be remotely operated.

# **Diagnostics**

# **Viewing Device Status**

View the device status.

To view the device status:

- 1. In the navigation pane, select **Status**.
- 2. Select the **Devices** tab. The Devices Status appears.

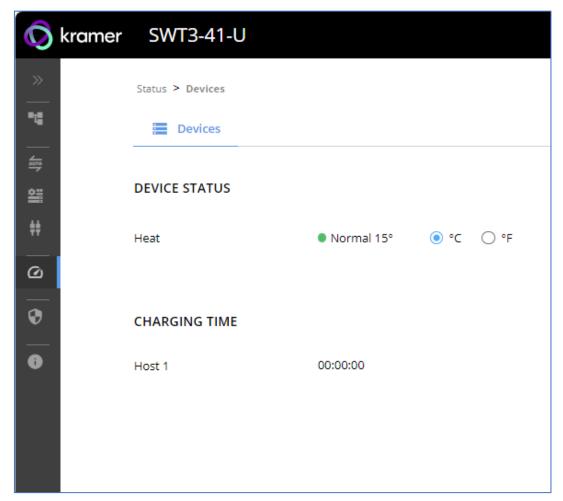

Figure 27: Device Status Page

3. View device status.

Device status can be viewed.

# **Administration**

# **Setting Security Properties**

This section details the following actions:

- Changing Security Status on page 36.
- <u>Defining 802.1X Authentication</u> on page <u>38</u>.

## **Changing Security Status**

By default, security status is set to On.

## **Setting Security Status to Off**

To set security status to Off:

- 1. Go to the Security page (Figure 28).
- 2. Select the Security tab. The Security settings appears.

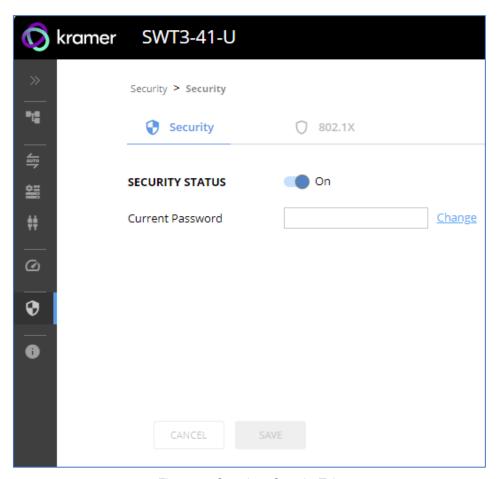

Figure 28: Security – Security Tab

3. Set **SECURITY STATUS** to **Off**. The Security Status window appears.

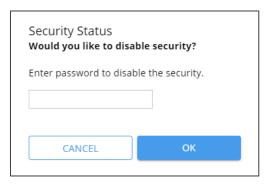

Figure 29: Security Status Message

- 4. Enter the current password.
- 5. Click OK.

Security status is set to Off.

## **Setting Security Status to On**

To set security status to on:

- 1. Go to the Security > Security (Figure 28).
- 2. Set SECURITY STATUS to On.

Security status is set to On.

## **Changing Web Pages Access Password**

To change the password for accessing the embedded web pages:

- 1. Go to the Security page (Figure 28).
- 2. Select the Security Tab. The Security settings appear (Figure 30).
- 3. Enter the Current Password and click **Change**. The new password settings appear.

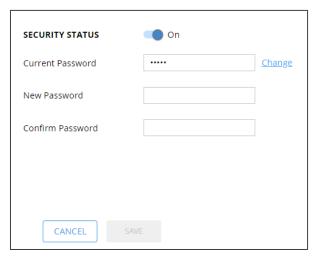

Figure 30: Device Settings - Changing the Password

4. Enter the new password and confirmation password and click **SAVE**.

The password is changed.

# **Defining 802.1X Authentication**

802.1x security standard supports IT networking authentication based on LAN port and MAC address.

## To configure security:

- 1. In the Navigation pane, click **Security**. The Security settings tab in the Security page appears.
- Select 802.1X tab. The 802.1X settings tab appears (see Figure 31).

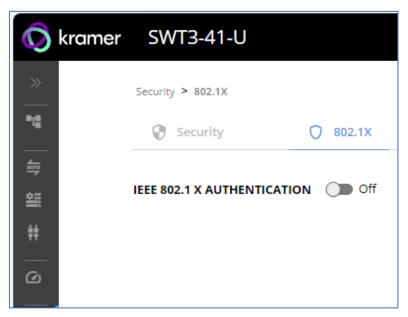

Figure 31: 802.1X Tab

- 3. For 802.1x authentication, click **ON** to enable 802.1x authentication service. 802.1x supports authentication based on port and MAC address.
- 4. When set to ON check one standard authentication method to set its security attributes.
  - PEAP-MSCHAP V2 (Figure 32) Enter:
    - · Username up to 24 alphanumeric characters, including "\_" and "-" characters within the username, and
    - · Password up to 24 ASCII characters

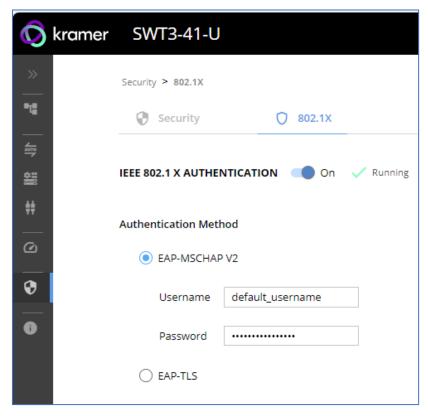

Figure 33: Security Tab – EAP-MSCHAP V2 Authentication

- **EAP-TLS** (Figure 34) To submit certificate from the server for authentication:
  - Enter Username,
  - Click to upload the certificates and keys,
  - Enter the private key password (assigned by IT administrator),
  - Set Server Certificate On

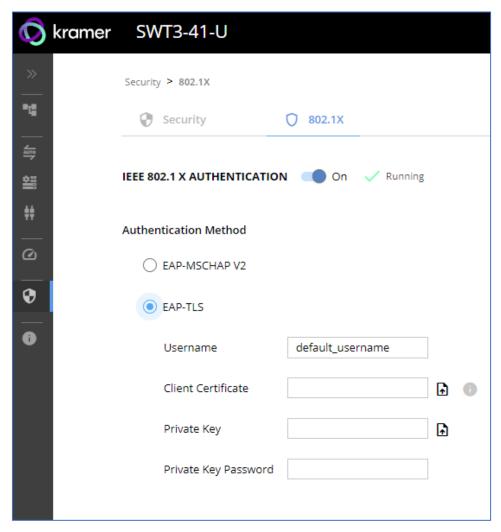

Figure 35: EAP-TLS - Certificates and Password

### 5. Click APPLY.

802.1x authentication security is configured.

# **Viewing the About Page**

View the firmware version and Kramer Electronics Ltd details in the About page.

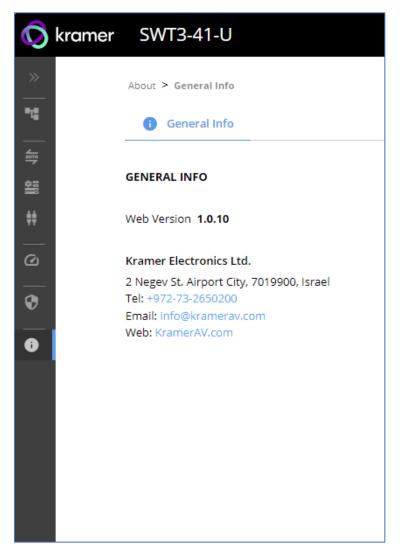

Figure 36: About Page

# **Upgrading Firmware**

Use the Kramer **K-UPLOAD** software to upgrade the firmware via ethernet or the RS-232 port, allowing RS-232 to control/program the device). The device continues to operate and once FW upload complete, you are asked to Restart no or later.

The latest version of **K-UPLOAD** and installation instructions can be downloaded from our website at: <a href="https://www.kramerav.com/support/product\_downloads.asp">www.kramerav.com/support/product\_downloads.asp</a>.

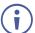

Note that in order to use the micro USB port, you need to install the Kramer USB driver, available at: <a href="www.kramerav.com/support/product\_downloads.asp">www.kramerav.com/support/product\_downloads.asp</a>.

# **Technical Specifications**

|                            | 2 Host USB 3.1                      | On USB type–C female connectors                    |
|----------------------------|-------------------------------------|----------------------------------------------------|
|                            | 2 Host USB 3.1                      | On USB-B female connectors                         |
| Ports                      | 3 USB 3.1                           | On USB-A female connectors                         |
|                            | 1 USB 3.1                           | On a USB type–C female connector                   |
|                            | 2 I/O                               | On a 2–pin terminal block                          |
|                            | 1 RS-232                            | On a 3-pin terminal block                          |
|                            | 1 LAN PoE                           | On an RJ-45 female connector                       |
| USB Features               | USB 3.1 Data Rate                   | Up to 10Gbps                                       |
|                            | Integrated USB Hubs                 | 1                                                  |
|                            | Standards Compliance                | USB 3.2 GEN 2, 2.0 and 1.1                         |
|                            | USB 3.1 Data Rate                   | Up to 10Gbps                                       |
| Controls                   | Front Panel                         | INPUT SELECT buttons                               |
| Indication LEDs            | Front Panel                         | 1 NET LED                                          |
|                            |                                     | 1 STATUS LED                                       |
| Power                      | Power Adapter                       | Source: 12V DC, 2A / 20V DC, 6A                    |
|                            | ·                                   | Consumption: 12V DC: 1.2A / 20V DC: 3.8A           |
|                            |                                     | Max. Power: 12V DC: 15W / 20V DC: 80W              |
|                            | LAN PoE                             | Consumption: 370mA                                 |
|                            |                                     | Max. Power: 20W                                    |
|                            | USB Charging                        | Max. Power: 60W                                    |
|                            |                                     | Compliance: PD 3.0                                 |
|                            | USB Device Charging                 | Max. Total Current: 2A                             |
| Environmental              | Operating Temperature               | 0° to +40°C (32° to 104°F)                         |
| Conditions                 | Storage Temperature                 | -40° to +70°C (-40° to 158°F)                      |
|                            | Humidity                            | 10% to 90%, RHL non-condensing                     |
| Regulatory                 | Safety                              | CE; FCC; UKCA                                      |
| Compliance                 | Environmental                       | RoHs, WEEE                                         |
| Enclosure                  | Size                                | Mega Tool                                          |
|                            | Туре                                | Aluminum                                           |
|                            | Cooling                             | Convection Ventilation                             |
| General                    | Net Dimensions (W, D, H)            | 19 cmx 19.5 cm x 2.7 cm                            |
|                            | ` ,                                 | (7.48" x 7.67" x 1.06")                            |
|                            | Shipping Dimensions (W, D, H)       | 35.1 cm x 21.2 cm x 7.2 cm (13.82" x 8.35" x 2.8") |
|                            | Net Weight                          | 0.95 kg (2.1lbs)                                   |
|                            | Shipping Weight                     | 1.45 kg (3.2lbs) approx.                           |
| Accessories                | Included                            | Power adapter and cord                             |
| Product Warranty<br>Period |                                     | 84 months                                          |
| Specifications are subje   | ect to change without notice at www | v.kramerav.com                                     |

# **Default Communication Parameters**

| RS-232                              |                                                |                                  |  |
|-------------------------------------|------------------------------------------------|----------------------------------|--|
| Baud Rate:                          | 115,200                                        |                                  |  |
| Data Bits:                          |                                                | 8                                |  |
| Stop Bits:                          |                                                | 1                                |  |
| Parity:                             |                                                | None                             |  |
| Command Format:                     |                                                | ASCII                            |  |
| Example (Route video inpu           | ut 2 to the output):                           | #ROUTE_1,1,2 <cr></cr>           |  |
| IP DHCP ON                          |                                                |                                  |  |
| To reset the IP settings to confirm | the factory reset values go to: Menu->Setup -> | > Factory Reset-> press Enter to |  |
| Fallback IP Address:                | 192.168.1.39                                   |                                  |  |
| Fallback Subnet mask:               | 255.255.255.0                                  |                                  |  |
| Fallback gateway:                   | 192.168.0.1                                    |                                  |  |
| Default username:                   | Admin                                          |                                  |  |
| Default password:                   | Admin                                          |                                  |  |
| Full Factory Reset                  |                                                |                                  |  |
| P3K                                 | Send FACTORY command then RESET                |                                  |  |
| Embedded webpages                   | Go to: Device>General and click FACTORY        | RESET                            |  |

# **Protocol 3000**

Kramer devices can be operated using Kramer Protocol 3000 commands sent via serial or Ethernet ports.

# **Understanding Protocol 3000**

Protocol 3000 commands are a sequence of ASCII letters, structured according to the following.

#### Command format:

| Prefix | Command Name | Constant (Space) | Parameter(s) | Suffix    |
|--------|--------------|------------------|--------------|-----------|
| #      | Command      | <u>.</u>         | Parameter    | <cr></cr> |

#### Feedback format:

| Prefix | Device ID | Constant | Command Name | Parameter(s) | Suffix             |
|--------|-----------|----------|--------------|--------------|--------------------|
| ~      | nn        | @        | Command      | Parameter    | <cr><lf></lf></cr> |
|        |           |          |              |              |                    |

- Command parameters Multiple parameters must be separated by a comma (,). In addition, multiple parameters can be grouped as a single parameter using brackets ([ and ]).
- Command chain separator character Multiple commands can be chained in the same string. Each command is delimited by a pipe character (|).
- Parameters attributes Parameters may contain multiple attributes. Attributes are indicated with pointy brackets (<...>) and must be separated by a period (.).

The command framing varies according to how you interface with **SWT3-41-U**. The following figure displays how the # command is framed using terminal communication software (such as Hercules):

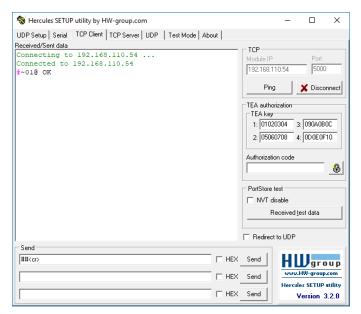

# **Protocol 3000 Commands**

| Function     | Description                                  | Syntax                                                                              | Parameters/Attributes                                                      | Example                                              |
|--------------|----------------------------------------------|-------------------------------------------------------------------------------------|----------------------------------------------------------------------------|------------------------------------------------------|
| #            | Protocol handshaking.                        | COMMAND                                                                             |                                                                            | # <cr></cr>                                          |
|              | (i) Validates the                            | # <cr></cr>                                                                         |                                                                            |                                                      |
|              | Protocol 3000 connection and gets            | FEEDBACK ~nne_ok <cr><lf></lf></cr>                                                 |                                                                            |                                                      |
|              | the machine number.                          |                                                                                     |                                                                            |                                                      |
|              | Step-in master                               |                                                                                     |                                                                            |                                                      |
|              | products use this                            |                                                                                     |                                                                            |                                                      |
|              | command to identify<br>the availability of a |                                                                                     |                                                                            |                                                      |
| AUTH-802-1X- | device. Set authentication                   | COMMAND                                                                             | interface - Interface ID - 0                                               | Set the authentication                               |
| ENABLE       | 802.1X feature for the                       | #AUTH-802-1X-ENABLE_interface, enable status <cr></cr>                              | enable status -                                                            | 802.1X feature on:                                   |
|              | specific interface.                          | FEEDBACK                                                                            | 0 – Off                                                                    | #AUTH-802-1X-<br>ENABLE_0,1 <cr></cr>                |
|              |                                              | ~nn@AUTH-802-1X-                                                                    | 1 – On                                                                     | ENABLE_0,1CR                                         |
| AUTH-802-1X- | Get authentication                           | ENABLE_interface,enable_status<br>COMMAND                                           | interface - Interface ID - 0                                               | Get the authentication                               |
| ENABLE?      | 802.1X feature for the                       | #AUTH-802-1X-ENABLE?_interface <cr></cr>                                            | enable_status -                                                            | 802.1X feature status:                               |
|              | specific interface.                          | FEEDBACK                                                                            | 0 – Off<br>1 – On                                                          | #AUTH-802-1X-<br>ENABLE?_0 <cr></cr>                 |
|              |                                              | ~nn@AUTH-802-1X-                                                                    | 1 – On                                                                     |                                                      |
| AV-SW-MODE   | Set input auto switch                        | ENABLE_interface,enable_status <cr><lf> COMMAND</lf></cr>                           | layer type - Number that indicates                                         | Set the input audio switch                           |
| AV-SW-MODE   | mode (per output).                           | #AV-SW-MODE_layer_type,out_index,connection_mode <cr></cr>                          | the signal type:                                                           | mode to Manual for HDMI                              |
|              |                                              | FEEDBACK                                                                            | 1 – Video<br>2 – Audio                                                     | OUT:<br>#AV-SW-MODE_1,1,0 <cr></cr>                  |
|              |                                              | ~nn@AV-SW-MODE_layer_type,out_index,connection_mode <c r=""><lf></lf></c>           | out index - 1                                                              | #AV-SW-MODE_I,I,UCK                                  |
|              |                                              | EX-ME                                                                               | connection_mode - Connection                                               |                                                      |
|              |                                              |                                                                                     | mode<br>0 – manual                                                         |                                                      |
|              |                                              |                                                                                     | 1 – priority switch                                                        |                                                      |
| AV-SW-MODE?  | Get input auto switch                        | COMMAND                                                                             | 2- last connected switch  layer type - Number that indicates               | Get the input audio switch                           |
| AV-SW-MODE?  | mode (per output).                           | #AV-SW-MODE?_layer_type,out_index <cr></cr>                                         | the signal type:                                                           | mode for HDMI OUT:                                   |
|              |                                              | FEEDBACK                                                                            | 1 – Video<br>2 – Audio                                                     | #AV-SW-MODE?_1,1 <cr></cr>                           |
|              |                                              | <pre>~nn@AV-SW-MODE_layer_type,out_index,connection_mode<c r=""><lf></lf></c></pre> | out_index - 1                                                              |                                                      |
|              |                                              | N/ME/                                                                               | connection_mode - Connection                                               |                                                      |
|              |                                              |                                                                                     | mode<br>0- manual                                                          |                                                      |
|              |                                              |                                                                                     | 1 – priority switch                                                        |                                                      |
| BEACON-INFO? | Get beacon                                   | COMMAND                                                                             | 2- last connected switch  port id - ID of the Ethernet port                | Get beacon information:                              |
|              | information, including                       | #BEACON-INFO?_ <cr></cr>                                                            | ip_string - Dot-separated                                                  | #BEACON-INFO?_ <cr></cr>                             |
|              | IP address, UDP control port, TCP            | FEEDBACK                                                                            | representation of the IP address udp_port - UDP control port               |                                                      |
|              | control port, MAC address, model, name.      | <pre>~nn@BEACON- INFO_port id, ip string, udp port, tcp port, mac address,</pre>    | tcp_port - TCP control port                                                |                                                      |
|              | address, model, name.                        | model, name <cr><lf></lf></cr>                                                      | mac_address - Dash-separated mac address                                   |                                                      |
|              |                                              |                                                                                     | model – Device model                                                       |                                                      |
| BUILD-DATE?  | Get device build date.                       | COMMAND                                                                             | name - Device name date - Format: YYYY/MM/DD where                         | Get the device build date:                           |
|              |                                              | #BUILD-DATE?_ <cr></cr>                                                             | YYYY = Year<br>MM = Month                                                  | #BUILD-DATE? <cr></cr>                               |
|              |                                              | FEEDBACK                                                                            | DD = Day                                                                   |                                                      |
|              |                                              | ~nn@BUILD-DATE_date,time <cr><lf></lf></cr>                                         | time - Format: hh:mm:ss where                                              |                                                      |
|              |                                              |                                                                                     | hh = hours<br>mm = minutes                                                 |                                                      |
|              |                                              |                                                                                     | ss = seconds                                                               |                                                      |
| COM-ROUTE?   | Get tunneling port routing.                  | COMMAND #COM-ROUTE?_com id <cr></cr>                                                | com_id - Machine dependent, * (get all route tunnels)                      | Get tunneling port routing<br>for all route tunnels: |
|              | i This command                               | FEEDBACK                                                                            | port_type - TCP/UDP                                                        | #COM-ROUTE?_* <cr></cr>                              |
|              | sets tunneling port                          | ~nn@COM-ROUTE_com_id,port_type,port_id,eth_rep_en,pin                               | 0 – TCP<br>1 – UDP                                                         |                                                      |
|              | routing. Every com<br>port can send or       | g_val <b><cr><lf></lf></cr></b>                                                     | port_id - TCP/UDP port number                                              |                                                      |
|              | receive data from the                        |                                                                                     | eth_rep_en - Ethernet Reply 0- COM port does not send replies              |                                                      |
|              | ETH port.                                    |                                                                                     | to new clients                                                             |                                                      |
|              | Set command can edit<br>an existing          |                                                                                     | <ul> <li>1 – COM port sends replies to new clients.</li> </ul>             |                                                      |
|              | configuration.                               |                                                                                     | ping_val - Send an empty string to                                         |                                                      |
|              |                                              |                                                                                     | TCP client every 0 to 3600 seconds. 0 - 3600                               |                                                      |
| COM-ROUTE-   | Setting the                                  | COMMAND                                                                             | com_id - Machine dependent, * (get                                         | Get tunneling port routing                           |
| MODE?        | communication at<br>certain USRT port        | #COM-ROUTE?_com_id <cr></cr>                                                        | all route tunnels) port type – TCP/UDP                                     | for all route tunnels: #COM-ROUTE?_* <cr></cr>       |
|              |                                              | FEEDBACK ~nn@COM-ROUTE_com id,port type,port id,eth rep en,pin                      | 0-TCP                                                                      |                                                      |
|              |                                              | g_val <cr><lf></lf></cr>                                                            | 1 – UDP port id – TCP/UDP port number                                      |                                                      |
|              |                                              |                                                                                     | eth_rep_en - Ethernet Reply                                                |                                                      |
|              |                                              |                                                                                     | 0 – COM port does not send replies to new clients                          |                                                      |
|              |                                              |                                                                                     | 1 – COM port sends replies to new                                          |                                                      |
|              |                                              |                                                                                     | clients.                                                                   |                                                      |
|              |                                              |                                                                                     | ping_val - Send an empty string to TCP client every 0 to 3600 seconds. 0 - |                                                      |
|              |                                              |                                                                                     | 3600                                                                       |                                                      |

| Function    | Description                                       | Syntax                                                                                                    | Parameters/Attributes                                           | Example                                                |           |
|-------------|---------------------------------------------------|----------------------------------------------------------------------------------------------------|-----------------------------------------------------------------|--------------------------------------------------------|-----------|
| CONF-EXPORT | Export configuration                              | COMMAND                                                                                                    |                                                                 |                                                        | Export co |
|             | file                                              | #CONF-EXPORT_ <cr></cr>                                                                                                   |                                                                 |                                                        | #CONF-E   |
|             |                                                   | FEEDBACK                                                                                                    |                                                                 |                                                        |           |
|             |                                                   | ~nn@CONF-EXPORT _file_name <cr><lf></lf></cr>                                                                             |                                                                 |                                                        |           |
| CONF-IMPORT | Export configuration                              | COMMAND                                                                                                    | file_name - the name of the file we                             | Import configuration file:                             |           |
|             | file                                              | #CONF-IMPORT_file_name <cr></cr>                                                                                          | want to upload for the import.                                  | #CONF-IMPORT_ SWT3-<br>41-U-T-conf <cr></cr>           |           |
|             |                                                   | FEEDBACK                                                                                                    |                                                                 | 12 0 2 00112 (010                                      |           |
|             | 0.11                                              | ~nn@CONF-IMPORT_file_name <cr><lf></lf></cr>                                                                              | 050                                                             | 0.11                                                   |           |
| COUNTER?    | Get the sent or<br>received CEC                   | #COUNTER?_category id, sub category id                                                                                    | category_id - CEC messages: 0 Sub_category_id - Type of         | Get the number of sent messages:                       |           |
|             | messages count.                                   | FEEDBACK                                                                                                    | message:                                                        | #COUNTER?_0,0 <cr></cr>                                |           |
|             |                                                   | ~nn@COUNTER_category id, sub category id, count <cr><lf></lf></cr>                                                        | 0 – Sent message                                                |                                                        |           |
|             |                                                   |                                                                                                    | 1 – Received message  count – Number range: 0-65535             |                                                        |           |
| COUNTER-CLR | Clear CEC messages.                               | COMMAND                                                                                                    | category id - CEC messages: 0                                   | Clear all CEC messages:                                |           |
|             |                                                   | #COUNTER-CLR?_category_id,sub_category_clr <cr></cr>                                                                      | Sub_category_clr - Type of                                      | #COUNTER-CLR?_0, * <cr></cr>                           |           |
|             |                                                   | FEEDBACK                                                                                                    | message to clear:<br>0 – Clear sent messages                    |                                                        |           |
|             |                                                   | ~nn@COUNTER-                                                                                                    | 1 – Clear received messages                                     |                                                        |           |
|             |                                                   | CLR_category_id,sub_category_id,count <cr><lf></lf></cr>                                                                  | * - Clear all CEC messages                                      |                                                        |           |
| DEV-STATE?  | Get the device state.                             | COMMAND                                                                                                    | dev_state - device state                                        | Get device status:                                     |           |
|             |                                                   | #DEV-STATE?_ <cr></cr>                                                                                                    | 0 – Active<br>1 – Power-on and no connected AV                  | #DEV-STATE?_ <cr></cr>                                 |           |
|             |                                                   | FEEDBACK                                                                                                    | I/O ports (detecting cable                                      |                                                        |           |
|             |                                                   | ~nn@DEV-STATE_dev_state <cr><lf>'</lf></cr>                                                                               | connection faults)                                              |                                                        |           |
|             |                                                   |                                                                                                    | 2 – Power-on and standby (low power; cables are either          |                                                        |           |
|             |                                                   |                                                                                                    | connected or not)                                               |                                                        |           |
| EDID-DC     | Force removal of deep                             | COMMAND                                                                                                    | in_index - Number that indicates the                            | Remove deep color on                                   | 1         |
|             | color on EDID or                                  | #EDID-DC_in_index,deep_color_state <cr></cr>                                                                              | specific input:                                                 | EDID for input 1.                                      |           |
|             | leaving it as in the<br>original EDID.            | FEEDBACK                                                                                                    | 1 – Input 1<br>2 – Input 2                                      | #EDID-DC_1,1 <cr></cr>                                 |           |
|             |                                                   | ~nn@EDID-DC_in_index,deep_color_state <cr><lf></lf></cr>                                                                  | deep color state -                                              |                                                        |           |
|             |                                                   |                                                                                                    | 0 – Don't change                                                |                                                        |           |
|             |                                                   |                                                                                                    | 1 – Remove deep color                                           |                                                        |           |
| EDID-DC?    | Get deep color status<br>on EDID.                 | COMMAND                                                                                                    | <pre>in_index - Number that indicates the specific input:</pre> | Get deep color state on                                |           |
|             | on LDID.                                          | #EDID-DC?_in_index <cr></cr>                                                                                              | specific input:<br>1 – Input 1                                  | EDID for input 2.                                      |           |
|             |                                                   | FEEDBACK ~nn@EDID-DC_in_index,deep_color_state <cr><lf></lf></cr>                                                         | 2- Input 2                                                      | #EDID-DC?_2 <cr></cr>                                  |           |
|             |                                                   | **MM@EDID-DC_IN_INdex,deep_color_state\Ck\LE>                                                                             | deep_color_state -                                              |                                                        |           |
|             |                                                   |                                                                                                    | 0 – Don't change<br>1 – Remove deep color                       |                                                        |           |
| ETH-PORT    | Set Ethernet port                                 | COMMAND                                                                                                    | port type - TCP/UDP                                             | Set the Ethernet port                                  |           |
| DIN TOKE    | protocol.                                         | #ETH-PORT_port type,port id <cr></cr>                                                                                     | port_id - TCP/UDP port number                                   | protocol for TCP to 12457:                             |           |
|             | (i) If the port number                            | FEEDBACK                                                                                                    | (0 – 65535)                                                     | #ETH-PORT_TCP,12457 <c< td=""><td></td></c<>           |           |
|             | you enter is already in                           | ~nn@ETH-PORT_port_type,port_id <cr><lf></lf></cr>                                                                         |                                                                 | R>                                                     |           |
|             | use, an error is                                  |                                                                                                    |                                                                 |                                                        |           |
|             | returned. The port number must                    |                                                                                                    |                                                                 |                                                        |           |
|             | be within the following                           |                                                                                                    |                                                                 |                                                        |           |
|             | range: 0-(2^16-1).                                | COMMAND                                                                                                    | TOD/UDD                                                         | Get the Ethernet port                                  | _         |
| ETH-PORT?   | Get Ethernet port<br>protocol.                    | COMMAND #ETH-PORT?_port type <cr></cr>                                                                                    | port_type - TCP/UDP port_id - TCP/UDP port number               | protocol for UDP:                                      |           |
|             | ·                                                 | FEEDBACK                                                                                                    | (0 – 65535)                                                     | #ETH-PORT?_UDP <cr></cr>                               |           |
|             | i If the port number you enter is already in      | ~nn@ETH-PORT_port_type,port_id <cr><lf></lf></cr>                                                                         |                                                                 |                                                        |           |
|             | use, an error is                                  |                                                                                                    |                                                                 |                                                        |           |
|             | returned.                                         |                                                                                                    |                                                                 |                                                        |           |
|             | The port number must<br>be within the following   |                                                                                                    |                                                                 |                                                        |           |
|             | range: 0-(2^16-1).                                |                                                                                                    |                                                                 |                                                        | 1         |
| ETH-TUNNEL? | Get an open tunnel<br>parameters.                 | COMMAND                                                                                                    | tunnel_id - Tunnel ID number, * (get all open tunnels)          | Set baud rate to 9600, 8 data bits, parity to none and |           |
|             | parameters.                                       | #ETH-TUNNEL?_tunnel_id <cr></cr>                                                                                          | all open tunnels)  cmd_name - UART number                       | stop bit to 1:                                         |           |
|             |                                                   | FEEDBACK ~nn@ETH-TUNNEL_tunnel id,cmd name,port type,port id,e                                                            | port_type - TCP/UDP                                             | #ETH-TUNNEL?_* <cr></cr>                               |           |
|             |                                                   | <pre>rndeTH-TUNNEL_tunnel_id,cmd_name,port_type,port_id,e th_ip,remote_port_id,eth_rep_en,connection_type<cr>L</cr></pre> | 0 – TCP                                                         |                                                        |           |
|             |                                                   | F>                                                                                                    | 1 – UDP port id – TCP/UDP port number                           |                                                        |           |
|             |                                                   |                                                                                                    | eth ip - Client IP address                                      |                                                        |           |
|             |                                                   |                                                                                                    | remote_port_id - Remote port                                    |                                                        |           |
|             |                                                   |                                                                                                    | number eth rep en - Ethernet Reply                              |                                                        |           |
|             |                                                   |                                                                                                    | 0 – COM port does not send replies                              |                                                        |           |
|             |                                                   |                                                                                                    | to new clients                                                  |                                                        |           |
|             |                                                   |                                                                                                    | 1 – COM port sends replies to new                               |                                                        |           |
|             |                                                   |                                                                                                    | clients connection type - Connection type                       |                                                        |           |
|             |                                                   |                                                                                                    | 0 – not wired connection                                        |                                                        |           |
|             | <u> </u>                                          |                                                                                                    | 1 – wired connection                                            |                                                        |           |
| FACTORY     | Reset device to factory<br>default configuration. | COMMAND<br>#FACTORY CR                                                                                                    |                                                                 | Reset the device to factory default configuration:     |           |
|             |                                                   | #FACTORY <cr></cr>                                                                                                    |                                                                 | #FACTORY <cr></cr>                                     |           |
|             | This command                                      | FEEDBACK                                                                                                    |                                                                 |                                                        |           |
|             | deletes all user data<br>from the device. The     | ~nn@FACTORY_ok <cr><lf></lf></cr>                                                                                         |                                                                 |                                                        |           |
|             | deletion can take                                 |                                                                                                    |                                                                 |                                                        |           |
|             | some time.                                        |                                                                                                    |                                                                 |                                                        |           |
|             | Your device may                                   |                                                                                                    |                                                                 |                                                        |           |
|             | require powering off                              |                                                                                                    |                                                                 |                                                        |           |
|             | and powering on for<br>the changes to take        |                                                                                                    |                                                                 |                                                        |           |
|             | effect.                                           |                                                                                                    |                                                                 | 1                                                      |           |

| <b>Function</b> | Description                                                      | Syntax                                                       | Parameters/Attributes                                                | Example                                             |
|-----------------|------------------------------------------------------------------|--------------------------------------------------------------|----------------------------------------------------------------------|-----------------------------------------------------|
| FW-TYPE?        | Get the current FW type status.                                  | COMMAND                                                      | Fw_type -                                                            | Get the current FW type                             |
|                 | 1 "                                                              | #FW-TYPE?_ <cr> FEEDBACK</cr>                                | 0 – Application<br>1 – Safe mode (kboot)                             | status:<br>#FW-TYPE?_ <cr></cr>                     |
|                 | Used by Kramer Network and KUpload to identify recovery process. | ~nn@FEATURE-LIST_fw_type <cr><lf></lf></cr>                  |                                                                      | _                                                   |
| GPIO-CFG        | Set HW GPIO                                                      | COMMAND                                                      | gpio_id - Hardware GPIO number (1-                                   | Set HW GPIO 1                                       |
|                 | configuration.                                                   | #GPIO-CFG_gpio_id,gpio_type,gpio_dir,pullup <cr></cr>        | 2) gpio type - Hardware GPIO type                                    | configuration:<br>#GPIO-CFG_1,1,1,1 <cr></cr>       |
|                 |                                                                  | FEEDBACK                                                     | 0 – analog                                                           | #GP10-CFG_1,1,1,1,CR                                |
|                 |                                                                  | ~nn@GPIO-CFG_gpio_id,gpio_type,gpio_dir <cr><lf></lf></cr>   | 1 – digital  gpio dir – Hardware GPIO direction                      |                                                     |
|                 |                                                                  |                                                              | 0 – input                                                            |                                                     |
|                 |                                                                  |                                                              | 1 – output                                                           |                                                     |
|                 |                                                                  |                                                              | <pre>pullup - Enable/Disable pull-up 0 - disable</pre>               |                                                     |
|                 | Get HW GPIO                                                      | COMMAND                                                      | 1 – enable                                                           | O-t IIW ODIOfirm-ti                                 |
| GPIO-CFG?       | configuration.                                                   | COMMAND #GPIO-CFG?_gpio id <cr></cr>                         | gpio_id – Hardware GPIO number (1-2)                                 | Get HW GPIO configuration: #GPIO-CFG?_1 <cr></cr>   |
|                 |                                                                  | FEEDBACK                                                     | gpio_type - Hardware GPIO type 0- analog                             | _                                                   |
|                 |                                                                  | ~nn@GPIO-CFG_gpio_id,gpio_type,gpio_dir <cr><lf></lf></cr>   | 1 – digital                                                          |                                                     |
|                 |                                                                  |                                                              | gpio_dir - Hardware GPIO direction                                   |                                                     |
|                 |                                                                  |                                                              | 0 – input<br>1 – output                                              |                                                     |
|                 |                                                                  |                                                              | pullup - Enable/Disable pull-up                                      |                                                     |
|                 |                                                                  |                                                              | 0- disable<br>1- enable                                              |                                                     |
| GPIO-STATE      | Set HW GPIO state.                                               | COMMAND                                                      | gpio_id - Hardware GPIO number (1-                                   | Set GPIO 2 to High:                                 |
|                 | (i) GPIO-STATE? can                                              | #GPIO-STATE_gpio_id,gpio_mode <cr></cr>                      | 2) gpio_mode – Hardware GPIO state                                   | #GPIO-STATE_2,1 <cr></cr>                           |
|                 | only be set in digital out mode and the                          | FEEDBACK ~nn@GPIO-STATE_gpio_id,gpio_mode <cr><lf></lf></cr> | 0 – Low                                                              |                                                     |
|                 | answer is 0=Low,                                                 |                                                              | 1 – High                                                             |                                                     |
|                 | 1=High. In all other modes an error                              |                                                              |                                                                      |                                                     |
|                 | message is sent.                                                 |                                                              |                                                                      |                                                     |
|                 | The device uses this                                             |                                                              |                                                                      |                                                     |
|                 | command to notify the<br>user of any change                      |                                                              |                                                                      |                                                     |
|                 | regarding the step and<br>voltage in:                            |                                                              |                                                                      |                                                     |
|                 | In digital mode the                                              |                                                              |                                                                      |                                                     |
|                 | answer is 0 (low), 1                                             |                                                              |                                                                      |                                                     |
|                 | (high).                                                          |                                                              |                                                                      |                                                     |
|                 | In analog mode the answer is 0 to 100.                           |                                                              |                                                                      |                                                     |
| GPIO-STATE?     | Get HW GPIO state.                                               | COMMAND                                                      | gpio_id - Hardware GPIO number (1-                                   | Get GPIO 2 state:                                   |
|                 | i GPIO-STATE? can                                                | #GPIO-STATE?_gpio_id <cr> FEEDBACK</cr>                      | 2) gpio_mode – Hardware GPIO state                                   | #GPIO-STATE?_2 <cr></cr>                            |
|                 | only be set in digital<br>out mode and the                       | ~nn@GPIO-STATE_gpio_id,gpio_mode <cr><lf></lf></cr>          | 0 – Low<br>1 – High                                                  |                                                     |
|                 | answer is 0=Low,<br>1=High. In all other                         |                                                              | i – riigii                                                           |                                                     |
|                 | modes an error                                                   |                                                              |                                                                      |                                                     |
|                 | message is sent.                                                 |                                                              |                                                                      |                                                     |
|                 | The device uses this<br>command to notify the                    |                                                              |                                                                      |                                                     |
|                 | user of any change                                               |                                                              |                                                                      |                                                     |
|                 | regarding the step and<br>voltage in:                            |                                                              |                                                                      |                                                     |
|                 | In digital mode the                                              |                                                              |                                                                      |                                                     |
|                 | answer is 0 (low), 1 (high).                                     |                                                              |                                                                      |                                                     |
|                 |                                                                  |                                                              |                                                                      |                                                     |
|                 | In analog mode the answer is 0 to 100.                           |                                                              |                                                                      |                                                     |
| GPIO-STEP       | Set HW GPIO step.                                                | COMMAND #GPIO-STEP_gpio_id,step_id <cr></cr>                 | gpio_id - HW GPIO number (1-2)<br>step_id - The configuration step - | Set GPIO 2 (set to Analog In) configuration step to |
|                 | in digital mode the response is 2.                               | FEEDBACK                                                     | See note in description.                                             | 38mV:                                               |
|                 | 1                                                                | ~nn@GPIO-STEP_gpio_id,step_id,currentstep <cr><lf></lf></cr> | currentstep – The actual step<br>depending on the measured voltage   | #GPIO-STEP_2,38 <cr></cr>                           |
|                 | In analog mode the response is 1 to 100.                         |                                                              |                                                                      |                                                     |
|                 | In other modes an                                                |                                                              |                                                                      |                                                     |
|                 | error is returned.                                               | COMMAND                                                      |                                                                      | O-1 ODIO 0-1 " "                                    |
| GPIO-STEP?      | Get HW GPIO step.                                                | COMMAND #GPIO-STEP?_gpio_id <cr></cr>                        | gpio_id - HW GPIO number (1-2)<br>step_id - The configuration step - | Get GPIO 2configuration:<br>#GPIO-STEP?_2 <cr></cr> |
|                 | in digital mode the response is 2.                               | FEEDBACK                                                     | See note in description.  currentstep – The actual step              |                                                     |
|                 | · ·                                                              | ~nn@GPIO-STEP_gpio_id,step_id,currentstep <cr><lf></lf></cr> | depending on the measured voltage                                    |                                                     |
|                 | In analog mode the response is 1 to 100.                         |                                                              |                                                                      |                                                     |
|                 | In other modes an                                                |                                                              |                                                                      |                                                     |
| CDTO ETT        | error is returned.                                               | COMMAND                                                      | min id Hardwara CDIO number (4                                       | Set GPIO 2 to a low level of                        |
| GPIO-THR        | Set HW GPIO voltage levels.                                      | COMMAND #GPIO-THR_gpio_id,low_level,high_level <cr></cr>     | gpio_id – Hardware GPIO number (1-2)                                 | 800mV and a high level of                           |
|                 |                                                                  | FEEDBACK                                                     | low_level - Voltage 500 to 28000 millivolts                          | 2200mV:<br>#GPIO-                                   |
|                 |                                                                  |                                                              |                                                                      |                                                     |
|                 |                                                                  | ~nn@GPIO-THR_gpio_id,low_level,high_level <cr><lf></lf></cr> | high_level - Voltage 2000 to 30000 millivolts                        | THR_2,800,2200 <cr></cr>                            |

49

| Function   | Description                                   | Syntax                                                                                                   | Parameters/Attributes                                      | Example                                              |
|------------|-----------------------------------------------|----------------------------------------------------------------------------------------------------|------------------------------------------------------------|------------------------------------------------------|
| GPIO-THR?  | Get HW GPIO voltage                           | COMMAND                                                                                                  | gpio id – Hardware GPIO number (1-                         | Get GPIO 2:                                          |
| GF10-IIK:  | levels that were set.                         | #GPIO-THR?_gpio id <cr></cr>                                                                             | 2)                                                         | #GPIO-THR?_2 <cr></cr>                               |
|            |                                               | FEEDBACK                                                                                                 | low_level - Voltage 500 to 28000                           | _                                                    |
|            |                                               | ~nn@GPIO-THR_gpio_id,low_level,high_level <cr><lf></lf></cr>                                             | millivolts high level - Voltage 2000 to 30000              |                                                      |
|            |                                               |                                                                                                    | millivolts                                                 |                                                      |
| GPIO-VOLT? | Get active voltage                            | COMMAND                                                                                                  | gpio_id - Hardware GPIO number (1-                         | Get GPIO 1 voltage:                                  |
|            | levels of HW GPIO.                            | GPIO-VOLT?_gpio_id <cr></cr>                                                                             | 2)<br>voltage - Voltage 0 to 30000                         | #GPIO-VOLT?_1 <cr></cr>                              |
|            | This command is                               | FEEDBACK                                                                                                 | millivolts                                                 |                                                      |
|            | not available in digital<br>out mode.         | ~nn@GPIO-VOLT_gpio_id,voltage <cr><lf></lf></cr>                                                         |                                                            |                                                      |
| HDCP-OUT   | Set HDCP mode.                                | COMMAND                                                                                                  | out index - Number that indicates                          | Set the output HDCP mode                             |
| 11202 002  |                                               | #HDCP-OUT_out_index,mode <cr></cr>                                                                       | the specific input:                                        | of HDBaseT OUT to follow                             |
|            | i Get HDCP working mode on the device         | FEEDBACK                                                                                                 | 1 – HDBaset OUT                                            | input:                                               |
|            | input:                                        | ~nn@HDCP-OUT_out_index,mode <cr><lf></lf></cr>                                                           | mode – HDCP mode:<br>0 – Follow Input                      | #HDCP-OUT_1,0 <cr></cr>                              |
|            | HDCB aupported                                |                                                                                                    | 1 – HDCP always ON (i.e. output                            |                                                      |
|            | HDCP supported –<br>HDCP ON [default].        |                                                                                                    | signal is always HDCP-encrypted,                           |                                                      |
|            |                                               |                                                                                                    | regardless of input HDCP)                                  |                                                      |
|            | HDCP not supported -<br>HDCP OFF.             |                                                                                                    |                                                            |                                                      |
|            | HDCP support                                  |                                                                                                    |                                                            |                                                      |
|            | changes following<br>detected sink -          |                                                                                                    |                                                            |                                                      |
|            | MIRROR OUTPUT.                                |                                                                                                    |                                                            |                                                      |
| HDCP-OUT?  | Get HDCP mode.                                | COMMAND                                                                                                  | out_index - Number that indicates                          | Get the output                                       |
|            | (i) Get HDCP working                          | #HDCP-OUT?_out_index <cr></cr>                                                                           | the specific input:<br>1 – HDBaset OUT                     | HDCP-MODE of HDBaseT<br>OUT:                         |
|            | mode on the device                            | FEEDBACK                                                                                                 | mode – HDCP mode:                                          | #HDCP-OUT?_1 <cr></cr>                               |
|            | input:                                        | ~nn@HDCP-OUT_out_index,mode <cr><lf></lf></cr>                                                           | 0 – Follow Input                                           |                                                      |
|            | HDCP supported –                              |                                                                                                    | 1 – HDCP always ON (i.e. output                            |                                                      |
|            | HDCP ON [default].                            |                                                                                                    | signal is always HDCP-encrypted, regardless of input HDCP) |                                                      |
|            | HDCP not supported -                          |                                                                                                    | regardless of input TIDOF)                                 |                                                      |
|            | HDCP OFF.                                     |                                                                                                    |                                                            |                                                      |
|            | HDCP support                                  |                                                                                                    |                                                            |                                                      |
|            | changes following                             |                                                                                                    |                                                            |                                                      |
|            | detected sink -                               |                                                                                                    |                                                            |                                                      |
| HELP       | MIRROR OUTPUT.  Get command list or           | COMMAND                                                                                                  | cmd_name - Name of a specific                              | Get the command list:                                |
| шене       | help for specific                             | #HELP <cr></cr>                                                                                          | command                                                    | #HELP <cr></cr>                                      |
|            | command.                                      | #HELP_cmd name <cr></cr>                                                                                 |                                                            |                                                      |
|            |                                               | FEEDBACK                                                                                                 |                                                            | To get help for                                      |
|            |                                               | 1. Multi-line:                                                                                           |                                                            | AV-SW-TIMEOUT:<br>HELP_av-sw-timeout <c< td=""></c<> |
|            |                                               | ~nn@Device_cmd_name,_cmd_name <cr><lf></lf></cr>                                                         |                                                            | R>                                                   |
|            |                                               | To get help for command use: HELP (COMMAND_NAME) <cr><lf> ~nn@HELP_cmd_name:<cr><lf></lf></cr></lf></cr> |                                                            |                                                      |
|            |                                               | description <cr><lf></lf></cr>                                                                           |                                                            |                                                      |
|            |                                               | USAGE:usage <cr><lf></lf></cr>                                                                           |                                                            |                                                      |
| IDV        | Set visual indication                         | COMMAND                                                                                                  |                                                            | #IDV <cr></cr>                                       |
|            | from device.                                  | #IDV <cr></cr>                                                                                           |                                                            |                                                      |
|            | (i) Using this                                | FEEDBACK                                                                                                 |                                                            |                                                      |
|            | command, some                                 | ~nn@IDV_ok <cr><lf></lf></cr>                                                                            |                                                            |                                                      |
|            | devices can light a<br>sequence of buttons or |                                                                                                    |                                                            |                                                      |
|            | LEDs to allow                                 |                                                                                                    |                                                            |                                                      |
|            | identification of a                           |                                                                                                    |                                                            |                                                      |
|            | specific device from<br>similar devices.      |                                                                                                    |                                                            |                                                      |
| LOG-TAIL?  | Get the list of the N                         | COMMAND                                                                                                  | last_event - the number of last                            | Get the protocol permission                          |
|            | last events.                                  | #LOG-TAIL?_last_event <cr></cr>                                                                          | events to view <n 1,2,3="" ==""></n>                       | level to Admin:                                      |
|            |                                               | FEEDBACK                                                                                                 |                                                            | #LOG-TAIL?_8 <cr></cr>                               |
|            | 1                                             | ~nn@LOG-TAIL_last event,ok, <list><cr><lf></lf></cr></list>                                              |                                                            | l                                                    |

SWT3-41-U – Protocol 3000

| Function | Description                                     | Syntax                                               | Parameters/Attributes                                                  | Example                                          |
|----------|-------------------------------------------------|------------------------------------------------------|------------------------------------------------------------------------|--------------------------------------------------|
| LOGIN    | Set protocol                                    | COMMAND                                              | login_level – Level of permissions                                     | Set the protocol permission                      |
|          | permission.                                     | #LOGIN_login_level,password <cr></cr>                | required (User or Admin) password – Predefined password (by            | level to Admin (when the password defined in the |
|          | The permission                                  | FEEDBACK                                             | PASS command). Default password is                                     | PASS command is 33333):                          |
|          | system works only if<br>security is enabled     | ~nn@LOGIN_login_level,password_ok <cr><lf></lf></cr> | an empty string                                                        | #LOGIN_admin,33333 <cr< td=""></cr<>             |
|          | with the "SECUR"                                | or<br>~nn@LOGIN_err_004 <cr><lf></lf></cr>           |                                                                        |                                                  |
|          | command.                                        | (if bad password entered)                            |                                                                        |                                                  |
|          | LOGIN allows the user                           | (ii bau password entered)                            |                                                                        |                                                  |
|          | to run commands with                            |                                                      |                                                                        |                                                  |
|          | an End User or<br>Administrator                 |                                                      |                                                                        |                                                  |
|          | permission level.                               |                                                      |                                                                        |                                                  |
|          | When the permission system is enabled,          |                                                      |                                                                        |                                                  |
|          | LOGIN enables                                   |                                                      |                                                                        |                                                  |
|          | running commands<br>with the User or            |                                                      |                                                                        |                                                  |
|          | Administrator                                   |                                                      |                                                                        |                                                  |
|          | permission level                                |                                                      |                                                                        |                                                  |
|          | When set, login must<br>be performed upon       |                                                      |                                                                        |                                                  |
|          | each connection                                 |                                                      |                                                                        |                                                  |
|          | It is not mandatory to                          |                                                      |                                                                        |                                                  |
|          | enable the permission                           |                                                      |                                                                        |                                                  |
|          | system in order to use<br>the device            |                                                      |                                                                        |                                                  |
|          | to analy decides assess                         |                                                      |                                                                        |                                                  |
|          | In each device, some<br>connections allow       |                                                      |                                                                        |                                                  |
|          | logging in to different                         |                                                      |                                                                        |                                                  |
|          | levels. Some do not<br>work with security at    |                                                      |                                                                        |                                                  |
|          | all.                                            |                                                      |                                                                        |                                                  |
|          | Connection may                                  |                                                      |                                                                        |                                                  |
|          | logout after timeout.                           |                                                      |                                                                        |                                                  |
| LOGIN?   | Get protocol<br>permission state.               | COMMAND #LOGIN_login level <cr></cr>                 | <pre>login_level - Level of permissions required (User or Admin)</pre> | Get the protocol permission level to Admin:      |
|          |                                                 | FEEDBACK                                             | password - Predefined password (by                                     | #LOGIN?_admin <cr></cr>                          |
|          | The permission system works only if             | ~nn@LOGIN_login level,password_ok <cr><lf></lf></cr> | PASS command). Default password is<br>an empty string                  |                                                  |
|          | security is enabled                             | or                                                   | or NO SECURE if authentication is                                      |                                                  |
|          | with the "SECUR" command.                       | ~nn@LOGIN_err_004 <cr><lf></lf></cr>                 | removed.                                                               |                                                  |
|          |                                                 | (if bad password entered)                            |                                                                        |                                                  |
|          | LOGIN allows the user<br>to run commands with   |                                                      |                                                                        |                                                  |
|          | an End User or                                  |                                                      |                                                                        |                                                  |
|          | Administrator<br>permission level.              |                                                      |                                                                        |                                                  |
|          | When the permission                             |                                                      |                                                                        |                                                  |
|          | system is enabled,                              |                                                      |                                                                        |                                                  |
|          | LOGIN enables<br>running commands               |                                                      |                                                                        |                                                  |
|          | with the User or<br>Administrator               |                                                      |                                                                        |                                                  |
|          | permission level                                |                                                      |                                                                        |                                                  |
|          | When set, login must                            |                                                      |                                                                        |                                                  |
|          | be performed upon<br>each connection            |                                                      |                                                                        |                                                  |
|          |                                                 |                                                      |                                                                        |                                                  |
|          | It is not mandatory to<br>enable the permission |                                                      |                                                                        |                                                  |
|          | system in order to use                          |                                                      |                                                                        |                                                  |
|          | the device                                      |                                                      |                                                                        |                                                  |
|          | In each device, some                            |                                                      |                                                                        |                                                  |
|          | connections allow<br>logging in to different    |                                                      |                                                                        |                                                  |
|          | levels. Some do not                             |                                                      |                                                                        |                                                  |
|          | work with security at all.                      |                                                      |                                                                        |                                                  |
|          |                                                 |                                                      |                                                                        |                                                  |
|          | Connection may<br>logout after timeout.         |                                                      |                                                                        |                                                  |
| LOGOUT   | Cancel current                                  | COMMAND                                              |                                                                        | #LOGOUT <cr></cr>                                |
|          | permission level.                               | #LOGOUT <cr></cr>                                    |                                                                        |                                                  |
|          | Logs out from End                               | FEEDBACK ~nn@LOGOUT_ok <cr><lf></lf></cr>            |                                                                        |                                                  |
|          | User or Administrator<br>permission levels to   |                                                      |                                                                        |                                                  |
|          | Not Secure.                                     | COMMAND                                              | <b>2</b> 11                                                            | On the decision                                  |
| MODEL?   | Get device model.                               | COMMAND #MODEL?_ <cr></cr>                           | model_name - String of up to 19 printable ASCII chars                  | Get the device model: #MODEL?_ <cr></cr>         |
|          |                                                 | FEEDBACK                                             | ptable / teelf offaire                                                 | ,,,,,,,,,,,,,,,,,,,,,,,,,,,,,,,,,,,,,,,          |
|          |                                                 | ~nn@MODEL_model_name <cr><lf></lf></cr>              |                                                                        |                                                  |
| NAME     | Set machine (DNS)                               | COMMAND                                              | machine name - String of up to 15                                      | Set the DNS name of the                          |
|          | name.                                           | #NAME_machine_name <cr></cr>                         | alpha-numeric chars (can include                                       | device to room-442:                              |
|          | The machine name                                | FEEDBACK                                             | hyphen, not at the beginning or end)                                   | #NAME_room-442 <cr></cr>                         |
|          | is not the same as the                          | ~nn@NAME_machine_name <cr><lf></lf></cr>             |                                                                        |                                                  |
|          |                                                 | 1                                                    | Ì                                                                      | 1                                                |
|          | model name. The<br>machine name is used         |                                                      |                                                                        |                                                  |
|          | machine name is used to identify a specific     |                                                      |                                                                        |                                                  |
|          | machine name is used                            |                                                      |                                                                        |                                                  |

| Function    | Description                                     | Syntax                                                                      | Parameters/Attributes                                                                    | Example                                            |
|-------------|-------------------------------------------------|-----------------------------------------------------------------------------|------------------------------------------------------------------------------------------|----------------------------------------------------|
| NAME?       | Get machine (DNS)                               | COMMAND                                                                     | machine_name - String of up to 15                                                        | Get the DNS name of the                            |
|             | name.                                           | #NAME?_ <cr></cr>                                                           | alpha-numeric chars (can include hyphen, not at the beginning or end)                    | device: #NAME?_ <cr></cr>                          |
|             | The machine name                                | FEEDBACK                                                                    | hyphon, not at the beginning or only                                                     | #NAME !                                            |
|             | is not the same as the<br>model name. The       | ~nn@NAME_machine_name <cr><lf></lf></cr>                                    |                                                                                          |                                                    |
|             | machine name is used to identify a specific     |                                                                             |                                                                                          |                                                    |
|             | machine or a network                            |                                                                             |                                                                                          |                                                    |
|             | in use (with DNS feature on).                   |                                                                             |                                                                                          |                                                    |
| NAME-RST    | Reset machine (DNS)                             | COMMAND                                                                     |                                                                                          | Reset the machine name                             |
|             | name to factory default.                        | #NAME-RST <cr></cr>                                                         |                                                                                          | (S/N last digits are 0102):<br>#NAME-              |
|             | (i) Factory default of                          | FEEDBACK ~nn@NAME-RST_ok <cr><lf></lf></cr>                                 |                                                                                          | RST_kramer_0102 <cr></cr>                          |
|             | machine (DNS) name                              |                                                                             |                                                                                          |                                                    |
|             | is "KRAMER_" + 4 last digits of device serial   |                                                                             |                                                                                          |                                                    |
|             | number.                                         |                                                                             |                                                                                          |                                                    |
| NET-CONFIG  | Set a network configuration.                    | COMMAND #NET-CONFIG_netw id,net ip,net mask,gateway,[dns1],[d               | netw_id - 0 net ip - Network IP                                                          | Set the device network<br>parameters to IP address |
|             |                                                 | ns2] <cr></cr>                                                              | net_mask - Network mask                                                                  | 192.168.113.10, net mask                           |
|             | Parameters [DNS1] and                           | FEEDBACK                                                                    | gateway - Network gateway                                                                | 255.255.0.0, and gateway<br>192.168.0.1:           |
|             | [DNS2] are optional.                            | <pre>~nn@NET-CONFIG_netw_id,net_ip,net_mask,gateway<cr><lf></lf></cr></pre> |                                                                                          | #NET-CONFIG_0,192.168                              |
|             | For Backward                                    |                                                                             |                                                                                          | .113.10,255.255.0.0,1<br>92.168.0.1<               |
|             | compatibility, the id                           |                                                                             |                                                                                          |                                                    |
|             | parameter can be<br>omitted. In this case,      |                                                                             |                                                                                          |                                                    |
|             | the Network ID, by                              |                                                                             |                                                                                          |                                                    |
|             | default, is 0, which is<br>the Ethernet control |                                                                             |                                                                                          |                                                    |
|             | port.                                           |                                                                             |                                                                                          |                                                    |
|             | i If the gateway                                |                                                                             |                                                                                          |                                                    |
|             | address is not                                  |                                                                             |                                                                                          |                                                    |
|             | compliant to the<br>subnet mask used for        |                                                                             |                                                                                          |                                                    |
|             | the host IP, the                                |                                                                             |                                                                                          |                                                    |
|             | command will return<br>an error. Subnet and     |                                                                             |                                                                                          |                                                    |
|             | gateway compliancy                              |                                                                             |                                                                                          |                                                    |
| NET-CONFIG? | specified by RFC950.  Get a network             | COMMAND                                                                     | netw id-0                                                                                | Get the device network                             |
|             | configuration.                                  | <pre>#NET-CONFIG_netw_id,net_ip,net_mask,gateway,[dns1],[d</pre>            | net_ip - Network IP                                                                      | parameters:                                        |
|             | (i) Parameters                                  | ns2] <cr> FEEDBACK</cr>                                                     | net_mask - Network mask gateway - Network gateway                                        | #NET-CONFIG?_0 <cr></cr>                           |
|             | [DNS1] and                                      | reedBACK  ~nn@NET-CONFIG_netw id,net ip,net mask,gateway  CR≻  LF           |                                                                                          |                                                    |
|             | [DNS2] are optional.                            | > 1                                                                         |                                                                                          |                                                    |
|             | For Backward                                    |                                                                             |                                                                                          |                                                    |
|             | compatibility, the id<br>parameter can be       |                                                                             |                                                                                          |                                                    |
|             | omitted. In this case,                          |                                                                             |                                                                                          |                                                    |
|             | the Network ID, by default, is 0, which is      |                                                                             |                                                                                          |                                                    |
|             | the Ethernet control port.                      |                                                                             |                                                                                          |                                                    |
|             | 1                                               |                                                                             |                                                                                          |                                                    |
|             | i If the gateway address is not                 |                                                                             |                                                                                          |                                                    |
|             | compliant to the                                |                                                                             |                                                                                          |                                                    |
|             | subnet mask used for<br>the host IP, the        |                                                                             |                                                                                          |                                                    |
|             | command will return                             |                                                                             |                                                                                          |                                                    |
|             | an error. Subnet and gateway compliancy         |                                                                             |                                                                                          |                                                    |
| NEW PHORE   | specified by RFC950.  Get DHCP mode.            | COMMAND                                                                     | notes id - Notwork ID the device                                                         | Get DHCP mode for port 1:                          |
| NET-DHCP?   |                                                 | #NET-DHCP?_netw_id <cr></cr>                                                | netw_id - Network ID-the device<br>network interface (if there are more                  | #NET-DHCP?_1 <cr></cr>                             |
|             | For Backward compatibility, the id              | FEEDBACK                                                                    | than one). Counting is 0 based,<br>meaning the control port is '0',                      | _                                                  |
|             | parameter can be                                | ~nn@NET-DHCP_netw_id,dhcp_state <cr><lf></lf></cr>                          | additional ports are 1,2,3                                                               |                                                    |
|             | omitted. In this case,<br>the Network ID, by    |                                                                             | dhcp_state -<br>0 - Do not use DHCP. Use the IP set                                      |                                                    |
|             | default, is 0, which is                         |                                                                             | by the factory or using the net-                                                         |                                                    |
|             | the Ethernet control port.                      |                                                                             | <ul><li>ip or net-config command.</li><li>1 – Try to use DHCP. If unavailable,</li></ul> |                                                    |
|             | ,                                               |                                                                             | use the IP set by the factory or                                                         |                                                    |
|             |                                                 |                                                                             | using the net-ip or net-<br>config command.                                              |                                                    |
| NET-GATE    | Set gateway IP.                                 | COMMAND                                                                     | ip_address - Format: xxx.xxx.xxx                                                         | Set the gateway IP address                         |
|             | (i) A network gateway                           | #NET-GATE_ip_address <cr></cr>                                              | _                                                                                        | to 192.168.0.1:<br>#NET-                           |
|             | connects the device                             | FEEDBACK                                                                    |                                                                                          | GATE_192.168.000.001<                              |
|             | via another network<br>and maybe over the       | ~nn@NET-GATE_ip_address <cr><lf></lf></cr>                                  |                                                                                          | CR>                                                |
|             | Internet. Be careful of                         |                                                                             |                                                                                          |                                                    |
|             | security issues. For<br>proper settings consult |                                                                             |                                                                                          |                                                    |
|             | your network                                    |                                                                             |                                                                                          |                                                    |
| NET-GATE?   | administrator.  Get gateway IP.                 | COMMAND                                                                     | ip address - Format: xxx.xxx.xxx.xxx                                                     | Get the gateway IP address:                        |
| onin:       | (i) A network gateway                           | #NET-GATE?_ <cr></cr>                                                       |                                                                                          | #NET-GATE?_ <cr></cr>                              |
|             | connects the device<br>via another network      | FEEDBACK                                                                    |                                                                                          |                                                    |
|             | and maybe over the                              | ~nn@NET-GATE_ip_address <cr><lf></lf></cr>                                  |                                                                                          |                                                    |
|             | Internet. Be aware of<br>security problems.     |                                                                             |                                                                                          |                                                    |
|             | L cocurity problems                             | 1                                                                           | İ.                                                                                       | i .                                                |

| Function    | Description                                                                                                    | Syntax                                                                                                    | Parameters/Attributes                                                                                                    | Example                                                                                        |
|-------------|----------------------------------------------------------------------------------------------------|----------------------------------------------------------------------------------------------------|----------------------------------------------------------------------------------------------------|------------------------------------------------------------------------------------------------|
| NET-IP      | Set IP address.  i For proper settings consult your network administrator.                                                                                           | COMMAND #NET-IP_ip_address <cr> FEEDBACK ~nn@NET-IP_ip_address<cr><lf></lf></cr></cr>                                                           | ip_address - Format: xxx.xxx.xxx.xxx                                                                                                    | Set the IP address to<br>192.168.1.39:<br>#NET-<br>IP_192.168.001.039 <cr< td=""></cr<>        |
| NET-IP?     | Get IP address.                                                                                                    | COMMAND #NET-IP?_ <cr> FEEDBACK ~nn@NET-IP_ip_address<cr><lf></lf></cr></cr>                                                                    | ip_address - Format: xxx.xxx.xxx.xxx                                                                                                    | Get the IP address:<br>#NET-IP?_ <cr></cr>                                                     |
| NET-MAC?    | Get MAC address.  i For backward compatibility, the id parameter can be omitted. In this case, the Network ID, by default, is 0, which is the Ethernet control port. | COMMAND #NET-MAC?_id <cr> FEEDBACK ~nn@NET-MAC_id,mac_address<cr><lf></lf></cr></cr>                                                            | id – Network ID–the device network interface (if there are more than one). Counting is 0 based, meaning the control port is '0', additional ports are 1,2,3  mac_address – Unique MAC address.  Format: XX-XX-XX-XX-XX where X is hex digit | #NET-MAC?_id <cr></cr>                                                                         |
| NET-MASK    | Set subnet mask.  i For proper settings consult your network administrator.                                                                                          | COMMAND #NET-MASK_net_mask <cr> FEEDBACK ~nn@NET-MASK_net_mask<cr><lf></lf></cr></cr>                                                           | net_mask - Format: xxx.xxx.xxx.xxx                                                                                                    | Set the subnet mask to 255.255.0.0: #NET- MASK_255.255.000.000< CR>                            |
| NET-MASK?   | Get subnet mask.                                                                                                    | COMMAND #NET-MASK?_ <cr> FEEDBACK ~nn@NET-MASK_net_mask<cr><lf></lf></cr></cr>                                                                  | net_mask - Format: xxx.xxx.xxx.xxx                                                                                                    | Get the subnet mask:<br>#NET-MASK? <cr></cr>                                                   |
| PASS        | Set password for login level.  i The default password is an empty string.                                                                                            | <pre>COMMAND #PASS_login_level,password<cr> FEEDBACK ~nn@PASS_login_level,password<cr><lf></lf></cr></cr></pre>                                 | login_level - Level of login to set (End User or Administrator).  password - Password for the login_level. Up to 15 printable ASCII chars                                                                                                   | Set the password for the Admin protocol permission level to 33333: #PASS_admin,33333 <cr></cr> |
| PASS?       | Get password for login level.  (i) The default password is an empty string.                                                                                          | #PASS_login_level <cr> FEEDBACK ~nn@PASS_login_level,password<cr><lf></lf></cr></cr>                                                            | login_level - Level of login to set<br>(End User or Administrator).<br>password - Password for the<br>login_level. Up to 15 printable ASCII<br>chars                                                                                        | Get the password for the Admin protocol permission: #PASS?_admin <cr></cr>                     |
| PRG-ACTION  | Add new user command.  i Programs matrix action as a response for external event (programmable button pressed).                                                      | #PRG-ACTION_commandNum, type, name, command <pre>CR&gt; FEEDBACK ~nn@PRG-ACTION_commandNum, type, name, command<pre>CR&gt;<lf></lf></pre></pre> | commandNum - Command number 0 to 4 type - External programmable button cec name - Bitmap representing command - External programmable button ID                                                                                             | Add a new user command:<br>#PRG-<br>ACTION_1,3,1,0 <cr></cr>                                   |
| PRG-ACTION? | Add new user command.  i Programs matrix action as a response for external event (programmable button pressed).                                                      | #PRG-ACTION?_commandNum <cr> FEEDBACK ~nn@PRG-ACTION_commandNum, type, name, command<cr><lf></lf></cr></cr>                                     | commandNum - Command number 0 - Input 1 - Output type - External programmable button ID name - Bitmap representing command - External programmable button ID                                                                                | Add a new user command:<br>#PRG-<br>ACTION?_0,3,1,0 <cr></cr>                                  |

| Function          | Description                      | Syntax                                                                                                    | Parameters/Attributes                                         | Example                                               |
|-------------------|----------------------------------|----------------------------------------------------------------------------------------------------|---------------------------------------------------------------|-------------------------------------------------------|
| PRG-BTN-          | Set program button               | COMMAND                                                                                                    | btnNum - Button number 0 to 4                                 | Set the DISPLAY ON button to mute/unmute with the     |
| ACTION            | mode                             | #PROG-BTN- MOD_btnNum,mode,actionOn,actionOff,btnBehavior <cr></cr>                                                   | 1 and 2 are enabled when remote button is (mode) On           | press of a button:                                    |
|                   |                                  | FEEDBACK                                                                                                    | 1 – IO 1 button                                               | #PROG-BTN-                                            |
|                   |                                  | ~nn@PROG-BTN-                                                                                                    | 2– IO 2 button<br>3– Display On button                        | MOD_3,1,104,105,0 <cr></cr>                           |
|                   |                                  | MOD_btnNum,mode,actionOn,actionOff,btnBehavior <cr><lf< th=""><th>mode – Remote button state</th><th></th></lf<></cr> | mode – Remote button state                                    |                                                       |
|                   |                                  |                                                                                                    | 0 – Off                                                       |                                                       |
|                   |                                  |                                                                                                    | 1-On<br>actionOn-                                             |                                                       |
|                   |                                  |                                                                                                    | 100 – None                                                    |                                                       |
|                   |                                  |                                                                                                    | 101 – Switch Input<br>102 – Display On (via CEC)              |                                                       |
|                   |                                  |                                                                                                    | 102 – Display Off (via CEC)                                   |                                                       |
|                   |                                  |                                                                                                    | 104 – Mute                                                    |                                                       |
|                   |                                  |                                                                                                    | 105 – Unmute<br>106 – Volume ++                               |                                                       |
|                   |                                  |                                                                                                    | 107 – Volume                                                  |                                                       |
|                   |                                  |                                                                                                    | 0 – Command_01                                                |                                                       |
|                   |                                  |                                                                                                    | 1 – Command_02<br>2 – Command_03                              |                                                       |
|                   |                                  |                                                                                                    | 3 - Command_04                                                |                                                       |
|                   |                                  |                                                                                                    | 4 - Custom 5 actionOff - Button_mode                          |                                                       |
|                   |                                  |                                                                                                    | 100 – None                                                    |                                                       |
|                   |                                  |                                                                                                    | 101 – Switch Input                                            |                                                       |
|                   |                                  |                                                                                                    | 102 – Display On (via CEC)<br>103 – Display Off (via CEC)     |                                                       |
|                   |                                  |                                                                                                    | 104 – Mute                                                    |                                                       |
|                   |                                  |                                                                                                    | 105 – Unmute                                                  |                                                       |
|                   |                                  |                                                                                                    | 106 – Volume ++<br>107 – Volume                               |                                                       |
|                   |                                  |                                                                                                    | 0 - Command_01                                                |                                                       |
|                   |                                  |                                                                                                    | 1 – Command_02<br>2 – Command_03                              |                                                       |
|                   |                                  |                                                                                                    | 3 – Command_04                                                |                                                       |
|                   |                                  |                                                                                                    | 4 – Custom 5                                                  |                                                       |
|                   |                                  |                                                                                                    | btnBehavior – Button_mode 0 – Momentary mode disabled         |                                                       |
|                   |                                  |                                                                                                    | 1 – Momentary mode enabled                                    |                                                       |
| PROG-BTN-<br>MOD? | Get programmable<br>buttons mode | COMMAND #PROG-BTN-MOD? <cr></cr>                                                                                      | btnNum – Button number 0 to 4 1 and 2 are enabled when remote | Get the mode of button 3:  #PROG-BIN-MOD?_3 <cr></cr> |
| MOD:              |                                  | FEEDBACK                                                                                                    | button is (mode) On                                           | #FROG-BIN-MOD:                                        |
|                   |                                  | ~nn@PROG-BTN-MOD_button_mode <cr><lf></lf></cr>                                                                       | 1 – IO 1 button<br>2 – IO 2 button                            |                                                       |
|                   |                                  |                                                                                                    | 3 – Display On button                                         |                                                       |
|                   |                                  |                                                                                                    | mode – Remote button state 0 – Off                            |                                                       |
|                   |                                  |                                                                                                    | 1 – On                                                        |                                                       |
|                   |                                  |                                                                                                    | actionOn -                                                    |                                                       |
|                   |                                  |                                                                                                    | 100 – None<br>101 – Switch Input                              |                                                       |
|                   |                                  |                                                                                                    | 102 – Display On (via CEC)                                    |                                                       |
|                   |                                  |                                                                                                    | 103 – Display Off (via CEC)<br>104 – Mute                     |                                                       |
|                   |                                  |                                                                                                    | 105 – Unmute                                                  |                                                       |
|                   |                                  |                                                                                                    | 106 – Volume ++                                               |                                                       |
|                   |                                  |                                                                                                    | 107 – Volume<br>0 – Command_01                                |                                                       |
|                   |                                  |                                                                                                    | 1 - Command_02                                                |                                                       |
|                   |                                  |                                                                                                    | 2 – Command_03<br>3 – Command_04                              |                                                       |
|                   |                                  |                                                                                                    | 4 – Custom 5                                                  |                                                       |
|                   |                                  |                                                                                                    | actionOff - Button_mode<br>100 - None                         |                                                       |
|                   |                                  |                                                                                                    | 100 – None<br>101 – Switch Input                              |                                                       |
|                   |                                  |                                                                                                    | 102 – Display On (via CEC)                                    |                                                       |
|                   |                                  |                                                                                                    | 103 – Display Off (via CEC)<br>104 – Mute                     |                                                       |
|                   |                                  |                                                                                                    | 105 – Unmute                                                  |                                                       |
|                   |                                  |                                                                                                    | 106 – Volume ++<br>107 – Volume                               |                                                       |
|                   |                                  |                                                                                                    | 0 – Command_01                                                |                                                       |
|                   |                                  |                                                                                                    | 1 - Command_02                                                |                                                       |
|                   |                                  |                                                                                                    | 2 – Command_03<br>3 – Command_04                              |                                                       |
|                   |                                  |                                                                                                    | 4 – Custom 5                                                  |                                                       |
|                   |                                  |                                                                                                    | btnBehavior - Button_mode                                     |                                                       |
|                   |                                  |                                                                                                    | 0 – Momentary mode disabled 1 – Momentary mode enabled        |                                                       |
| PRIORITY          | Set input priority.              | COMMAND                                                                                                    | layer_type - Layer Enumeration                                | Set the priority to first HDMI                        |
|                   |                                  | <pre>#PRIORITY_layer_type,priority_1,priority_2,priority_3 <cr></cr></pre>                                            | 1 – Video priority – Priority of inputs (1-2)                 | 2, USB-C 1 second and HDMI 3 third:                   |
|                   |                                  | FEEDBACK                                                                                                    | 1 – USB-C 1                                                   | #PRIORITY_1,2,1,3 <cr></cr>                           |
|                   |                                  | ~nn@PRIORITY_layer_type,priority_1,priority_2,priorit                                                                 | 2– HDMI 2<br>3– HDMI 3                                        |                                                       |
|                   |                                  | y_3 <b><cr><lf></lf></cr></b>                                                                                         | ט וואוט – ט                                                   |                                                       |
| ĺ                 |                                  |                                                                                                    |                                                               | I                                                     |

SWT3-41-U - Protocol 3000

| Function             | Description                                                                                                    | Syntax                                                                      | Parameters/Attributes                                                                         | Example                                                |
|----------------------|----------------------------------------------------------------------------------------------------|-----------------------------------------------------------------------------|-----------------------------------------------------------------------------------------------|--------------------------------------------------------|
| PRIORITY?            | Set input priority.                                                                                                    | COMMAND                                                                     | layer_type - Layer Enumeration 1 - Video                                                      | Get the input priority: #PRIORITY?_1 <cr></cr>         |
|                      |                                                                                                    | <pre>#PRIORITY?_layer_type<cr> FEEDBACK</cr></pre>                          | priority – Priority of inputs (1-2)                                                           | #PRIORITY LICE                                         |
|                      |                                                                                                    | ~nn@PRIORITY_layer_type,priority_1,priority_2,priority_3 <cr><lf></lf></cr> | 1 – USB-C 1<br>2 – HDMI 2<br>3 – HDMI 3                                                       |                                                        |
| PROT-VER?            | Get device protocol version.                                                                                                    | COMMAND                                                                     | version – XX.XX where X is a decimal digit                                                    | Get the device protocol version:                       |
|                      | version.                                                                                                    | #PROT-VER?_ <cr> FEEDBACK</cr>                                              | decimal digit                                                                                 | #PROT-VER?_ <cr></cr>                                  |
|                      |                                                                                                    | ~nn@PROT-VER_3000:version <cr><lf></lf></cr>                                |                                                                                               |                                                        |
| RESET                | Reset device.                                                                                                    | COMMAND<br>#RESET <cr></cr>                                                 |                                                                                               | Reset the device:<br>#RESET <cr></cr>                  |
|                      | (†) To avoid locking<br>the port due to a USB<br>bug in Windows,<br>disconnect USB<br>connections<br>immediately after<br>running this command.<br>If the port was locked,<br>disconnect, and<br>reconnect the cable to<br>reopen the port. | FEEDBACK ~nn@RESET_ok <cr><lf></lf></cr>                                    |                                                                                               | WESEL                                                  |
| ROUTE                | Set layer routing.                                                                                                    | COMMAND #ROUTE_layer type,out index,in index <cr></cr>                      | layer_type Layer Enumeration                                                                  | Route video input 2 to the<br>output:                  |
|                      | This command replaces all other                                                                                                    | FEEDBACK                                                                    | 5-USB                                                                                         | #ROUTE_1,1,2 <cr></cr>                                 |
|                      | routing commands.                                                                                                    | ~nn@ROUTE_layer_type,out_index,in_index <cr><lf></lf></cr>                  | out_index<br>1-Output                                                                         |                                                        |
|                      |                                                                                                    |                                                                             | in_index - Source id for Video: 1 - USB-C 1 2 - HDMI IN 2 3 - HDMI IN 3                       |                                                        |
| ROUTE?               | Get layer routing state.                                                                                                    | COMMAND                                                                     | layer_type Layer Enumeration 1 – Video                                                        | Get video routing output:                              |
|                      | This command                                                                                                    | #ROUTE?_layer_type,out_index <cr> FEEDBACK</cr>                             | 1 – Video<br>5 – USB                                                                          | #ROUTE?_1,1 <cr></cr>                                  |
|                      | replaces all other routing commands.                                                                                                    | ~nn@ROUTE_layer_type,out_index,in_index <cr><lf></lf></cr>                  | out_index<br>1- Output                                                                        |                                                        |
|                      |                                                                                                    |                                                                             | in_index -<br>Source id for Video:                                                            |                                                        |
|                      |                                                                                                    |                                                                             | 1 – USB-C 1                                                                                   |                                                        |
|                      |                                                                                                    |                                                                             | 2 – HDMI IN 2<br>3 – HDMI IN 3                                                                |                                                        |
| SECUR                | Start/stop security.                                                                                                    | COMMAND                                                                     | security_state - Security state 0- OFF (disables security)                                    | Enable the permission system:                          |
|                      | The permission system works only if                                                                                                    | #SECUR_security_state <cr> FEEDBACK</cr>                                    | 1 – ON (enables security)                                                                     | #SECUR_1 <cr></cr>                                     |
|                      | security is enabled                                                                                                    | ~nn@SECUR_security_state <cr><lf></lf></cr>                                 |                                                                                               |                                                        |
|                      | with the "SECUR" command.                                                                                                    |                                                                             |                                                                                               |                                                        |
| SECUR?               | Get security state.                                                                                                    | COMMAND #SECUR?_security state <cr></cr>                                    | security_state - Security state 0- OFF (disables security)                                    | Enable the permission<br>system:                       |
|                      | The permission system works only if                                                                                                    | FEEDBACK                                                                    | 1 – ON (enables security)                                                                     | #SECUR?_ <cr></cr>                                     |
|                      | security is enabled with the "SECUR" command.                                                                                                    | ~nn@SECUR_security_state <cr><lf></lf></cr>                                 |                                                                                               |                                                        |
| SIGNAL-USB-<br>HOST? | Get if there is an active host                                                                                                    | COMMAND #SIGNAL-USB-HOST?_host index <cr></cr>                              | host_index: the number of the host port                                                       | Get if there is active host connected to port 2:       |
| 1001.                | connected to the port.                                                                                                    | FEEDBACK                                                                    | 1-N<br>state: Active/Inactive                                                                 | #SIGNAL-USB-HOST?                                      |
|                      | port.                                                                                                    | ~nn@SIGNAL-USB-HOST_host_index,state <cr><lf></lf></cr>                     | 0- Active                                                                                     | _2 <cr></cr>                                           |
| SN?                  | Get device serial                                                                                                    | COMMAND                                                                     | 1 - Inactive serial_num - 14 decimal digits,                                                  | Get the device serial                                  |
|                      | number.                                                                                                    | #sn?_ <cr></cr>                                                             | factory assigned                                                                              | number:<br>#SN?_ <cr></cr>                             |
|                      |                                                                                                    | FEEDBACK ~nn@SN_serial_num <cr><lf></lf></cr>                               |                                                                                               |                                                        |
| TIME                 | Set device time and date.                                                                                                    | COMMAND #TIME_day of week,date,data <cr></cr>                               | <pre>day_of_week - One of {SUN,MON,TUE,WED,THU,FRI,SAT}</pre>                                 | Set device time and date to<br>December 5, 2020 at     |
|                      | The year must be 4 digits.                                                                                                    | FEEDBACK ~nn@TIME_day_of_week,date,data <cr><lf></lf></cr>                  | date - Format: DD-MM-YYYY. data - Format: hh:mm:ss where hh = hours                           | 2:30pm:<br>#TIME_mon_05-12-<br>2020,14:30:00 <cr></cr> |
|                      | The device does not validate the day of week from the date.                                                                                                    |                                                                             | mm = minutes<br>ss = seconds                                                                  |                                                        |
|                      | Time format - 24 hours.                                                                                                    |                                                                             |                                                                                               |                                                        |
|                      | Date format - Day,<br>Month, Year.                                                                                                    |                                                                             |                                                                                               |                                                        |
| TIME?                | Get device time and                                                                                                    | COMMAND                                                                     | day_of_week - One of                                                                          | Get device time and date:                              |
|                      | date.  The year must be 4 digits.                                                                                                    | #TIME?_ <cr> FEEDBACK ~nn@TIME_day of week,date,data<cr><lf></lf></cr></cr> | {SUN,MON,TUE,WED,THU,FRI,SAT}<br>date - Format: YYYY/MM/DD where<br>YYYY = Year<br>MM = Month | #TIME? <cr></cr>                                       |
|                      | The device does not validate the day of week from the date.                                                                                                    |                                                                             | DD = Day data - Format: hh:mm:ss where hh = hours                                             |                                                        |
|                      | Time format - 24 hours.                                                                                                    |                                                                             | mm = minutes<br>ss = seconds                                                                  |                                                        |
|                      | Date format - Day,<br>Month, Year.                                                                                                    |                                                                             |                                                                                               |                                                        |

| Function  | Description                                                                                                    | Syntax                                                                                                    | Parameters/Attributes                                                                                                    | Example                                                                       |
|-----------|----------------------------------------------------------------------------------------------------|----------------------------------------------------------------------------------------------------|----------------------------------------------------------------------------------------------------|-------------------------------------------------------------------------------|
| TIME-LOC  | Set local time offset<br>from UTC/GMT.                                                                                                    | COMMAND                                                                                                    | utc_off - Offset of device time from                                                                                                    | Set local time offset to 3                                                    |
|           |                                                                                                    | #TIME-LOC_utc_off,dst_state <cr></cr>                                                                                                    | UTC/GMT (without daylight time correction)                                                                                                    | with no daylight-saving time: #TIME-LOC_3,0 <cr></cr>                         |
|           | If the time server is configured, device time calculates by adding UTC_off to UTC time (that it got from the time server) + 1 hour if daylight savings time is in effect. | FEEDBACK ~nn@TIME-LOC_utc_off,dst_state <cr><lf></lf></cr>                                                                                                    | dst_state - Daylight saving time<br>state<br>0- no daylight saving time<br>1- daylight saving time                                                                          |                                                                               |
|           | TIME command sets<br>the device time without<br>considering these<br>settings.                                                                                            |                                                                                                    |                                                                                                    |                                                                               |
| TIME-LOC? | Get local time offset from UTC/GMT.  (i) If the time server is configured, device time calculates by adding UTC_off to UTC time (that it got                              | GOMMAND #TIME-LOC?_ <cr> FEEDBACK ~nn@TIME-LOC_utc_off,dst_state<cr><lf></lf></cr></cr>                                                                                                    | utc_off - Offset of device time from UTC/GMT (without daylight time correction) dst_state - Daylight saving time state 0 - no daylight saving time 1 - daylight saving time | Get local time offset from UTC/GMT: #TIME-LOC? <cr></cr>                      |
|           | from the time server) + 1 hour if daylight savings time is in effect.  TIME command sets the device time without considering these                                        |                                                                                                    |                                                                                                    |                                                                               |
| TIME-SRV  | settings. Set time server.                                                                                                    | COMMAND                                                                                                    | mode - On/Off                                                                                                    | Set time server with IP                                                       |
|           | (†) This command is<br>needed for setting<br>UDP timeout for the<br>current client list.                                                                                  | #TIME-SRV_mode,time_server_ip,sync_hour <cr> FEEDBACK ~nn@TIME-SRV_mode,time_server_ip,sync_hour,server_status<cr><lf></lf></cr></cr>                                                                       | 0- Off 1- On time_server_ip - Time server IP address sync_hour - Hour in day for time server sync server status - On/Off                                                    | address of 128.138.140.44 to ON: #TIME-SRV_1,128.138.140.44, 0,1 <cr></cr>    |
| TIME-SRV? | Get time server.                                                                                                    | COMMAND                                                                                                    | mode - On/Off                                                                                                    | Get time server:                                                              |
|           | (i) This command is<br>needed for setting<br>UDP timeout for the<br>current client list.                                                                                  | <pre>#TIME-SRV?_<cr> FEEDBACK ~nn@TIME-SRV_mode,time_server_ip,sync_hour,server_sta tus<cr><lf></lf></cr></cr></pre>                                                                                        | 0- Off 1- On time_server_ip - Time server IP address sync_hour - Hour in day for time server sync server status - On/Off                                                    | #TIME-SRV? <cr></cr>                                                          |
| UART      | Set com port                                                                                                    | COMMAND                                                                                                    | com_id - 1 to n (machine dependent)                                                                                                    | Set baud rate to 9600, 8                                                      |
|           | configuration.  (i) In the FC-2x the serial port is selectable to RS-232 or RS-485 (usually serial port 1).                                                               | <pre>#UART_com_id,baud_rate,data_bits,parity,stop_bits_mod e,serial_type,485_term<cr> FEEDBACK ~nn@UART_com_id,baud_rate,data_bits,parity,stop_bits_ mode,serial_type,485_term<cr><lf></lf></cr></cr></pre> | baud_rate - 9600 - 115200 data_bits - 5-8 parity - Parity Type 0-No 1-Odd 2-Even                                                                                            | data bits, parity to none and stop bit to 1: #UART_9600,8,node,1 <c r=""></c> |
|           | If Serial is configured<br>when RS-485 is<br>selected, the RS-485<br>UART port<br>automatically changes.                                                                  |                                                                                                    | 3-Mark 4-Space stop_bits_mode - 1/1.5/2 serial_type - 232/485 0-232                                                                                                    |                                                                               |
|           | The command is backward compatible, meaning that if the extra parameters do not exist, FW goes to.  RS-232.                                                               |                                                                                                    | 1 – 485  485 term – 485 termination state 0 – disable 1 – enable (optional - this exists only when serial_type is 485)                                                      |                                                                               |
|           | Stop_bits 1.5 is only relevant for 5 data_bits.                                                                                                    |                                                                                                    |                                                                                                    |                                                                               |
| UART?     | Get com port configuration.                                                                                                    | COMMAND #UART?_com id <cr></cr>                                                                                                    | com_id - 1 to n (machine dependent) baud rate - 9600 - 115200                                                                                                    | Set baud rate to 9600, 8<br>data bits, parity to none and                     |
|           | The commad is backward compatible, meaning that if the extra parameters do not exist, FW goes to. RS-232.                                                                 | FEEDBACK  ~nn@UART_com_id,baud_rate,data_bits,parity,stop_bits_ mode,serial_type,485_term <cr><lf></lf></cr>                                                                                                | data bits - 5-8 parity - Parity Type 0- No 1- Odd 2- Even 3- Mark 4- Space stop bits mode - 1/1.5/2                                                                         | stop bit to 1: #UART_1,9600,8,node,1 <cr></cr>                                |
|           | Stop_bits 1.5 is only relevant for 5 data_bits.                                                                                                    |                                                                                                    | serial_type - 232/485 0-232 1-485 485_term - 485 termination state 0-disable 1-enable (optional - this exists only when serial_type is 485)                                 |                                                                               |

SWT3-41-U - Protocol 3000

| Function                      | Description                                | Syntax                                                                                                 | Parameters/Attributes                                                                                                    | Example                                                                            |
|-------------------------------|--------------------------------------------|----------------------------------------------------------------------------------------------------|----------------------------------------------------------------------------------------------------|------------------------------------------------------------------------------------|
| USBA-<br>DISCONNECT-<br>MODE  | Set USB device auto-<br>disconnection mode | #USBA-DISCONNECT-MODE_USBDevice, mode <cr> FEEDBACK ~nn@USBA-DISCONNECT-MODE_mode<cr> LF&gt;</cr></cr> | USBDevice – USB device number  1 – USB Device 1  2 – USB Device 2  3 – USB Device 3  4 – USB Device 4  mode – On/Off  0 – Off  1 – On | Set USB Device 1 polycom<br>mode to ON:<br>#USBA-DISCONNECT-<br>MODE_1,1 <cr></cr> |
| USBA-<br>DISCONNECT-<br>MODE? | Get USB device auto-<br>disconnection mode | #USBA-DISCONNECT-MODE?_USBDevice <cr> FEEDBACK ~nn@USBA-DISCONNECT-MODE_mode<cr><lf></lf></cr></cr>    | USBDevice – USB device number  1 – USB Device 1  2 – USB Device 2  3 – USB Device 3  4 – USB Device 4  mode – On/Off  0 – Off  1 – On | Get USB Device 1 polycom<br>mode:<br>#USBA-DISCONNECT-<br>MODE?! <cr></cr>         |
| VERSION?                      | Get firmware version number.               | COMMAND #VERSION?_ <cr> FEEDBACK ~nn@VERSION_firmware_version<cr><lf></lf></cr></cr>                   | firmware_version – XX.XX.XXXX where the digit groups are: major.minor.build version                                                   | Get the device firmware version number: #VERSION? <cr></cr>                        |

# **Result and Error Codes**

# **Syntax**

In case of an error, the device responds with an error message. The error message syntax:

- ~NN@ERR XXX<CR><LF> when general error, no specific command
- ~NN@CMD ERR XXX<CR><LF> for specific command
- NN machine number of device, default = 01
- XXX error code

SWT3-41-U – Protocol 3000

## **Error Codes**

| Error Name                 | Error<br>Code | Description                                   |
|----------------------------|---------------|-----------------------------------------------|
| P3K_NO_ERROR               | 0             | No error                                      |
| ERR_PROTOCOL_SYNTAX        | 1             | Protocol syntax                               |
| ERR_COMMAND_NOT_AVAILABLE  | 2             | Command not available                         |
| ERR_PARAMETER_OUT_OF_RANGE | 3             | Parameter out of range                        |
| ERR_UNAUTHORIZED_ACCESS    | 4             | Unauthorized access                           |
| ERR_INTERNAL_FW_ERROR      | 5             | Internal FW error                             |
| ERR_BUSY                   | 6             | Protocol busy                                 |
| ERR_WRONG_CRC              | 7             | Wrong CRC                                     |
| ERR_TIMEDOUT               | 8             | Timeout                                       |
| ERR_RESERVED               | 9             | (Reserved)                                    |
| ERR_FW_NOT_ENOUGH_SPACE    | 10            | Not enough space for data (firmware, FPGA)    |
| ERR_FS_NOT_ENOUGH_SPACE    | 11            | Not enough space – file system                |
| ERR_FS_FILE_NOT_EXISTS     | 12            | File does not exist                           |
| ERR_FS_FILE_CANT_CREATED   | 13            | File can't be created                         |
| ERR_FS_FILE_CANT_OPEN      | 14            | File can't open                               |
| ERR_FEATURE_NOT_SUPPORTED  | 15            | Feature is not supported                      |
| ERR_RESERVED_2             | 16            | (Reserved)                                    |
| ERR_RESERVED_3             | 17            | (Reserved)                                    |
| ERR_RESERVED_4             | 18            | (Reserved)                                    |
| ERR_RESERVED_5             | 19            | (Reserved)                                    |
| ERR_RESERVED_6             | 20            | (Reserved)                                    |
| ERR_PACKET_CRC             | 21            | Packet CRC error                              |
| ERR_PACKET_MISSED          | 22            | Packet number isn't expected (missing packet) |
| ERR_PACKET_SIZE            | 23            | Packet size is wrong                          |
| ERR_RESERVED_7             | 24            | (Reserved)                                    |
| ERR_RESERVED_8             | 25            | (Reserved)                                    |
| ERR_RESERVED_9             | 26            | (Reserved)                                    |
| ERR_RESERVED_10            | 27            | (Reserved)                                    |
| ERR_RESERVED_11            | 28            | (Reserved)                                    |
| ERR_RESERVED_12            | 29            | (Reserved)                                    |
| ERR_EDID_CORRUPTED         | 30            | EDID corrupted                                |
| ERR_NON_LISTED             | 31            | Device specific errors                        |
| ERR_SAME_CRC               | 32            | File has the same CRC – not changed           |
| ERR_WRONG_MODE             | 33            | Wrong operation mode                          |
| ERR_NOT_CONFIGURED         | 34            | Device/chip was not initialized               |

The warranty obligations of Kramer Electronics Inc. ("Kramer Electronics") for this product are limited to the terms set forth below:

#### What is Covered

This limited warranty covers defects in materials and workmanship in this product.

#### What is Not Covered

This limited warranty does not cover any damage, deterioration or malfunction resulting from any alteration, modification, improper or unreasonable use or maintenance, misuse, abuse, accident, neglect, exposure to excess moisture, fire, improper packing and shipping (such claims must be presented to the carrier), lightning, power surges, or other acts of nature. This limited warranty does not cover any damage, deterioration or malfunction resulting from the installation or removal of this product from any installation, any unauthorized tampering with this product, any repairs attempted by anyone unauthorized by Kramer Electronics to make such repairs, or any other cause which does not relate directly to a defect in materials and/or workmanship of this product. This limited warranty does not cover cartons, equipment enclosures, cables or accessories used in conjunction with this product.

Without limiting any other exclusion herein, Kramer Electronics does not warrant that the product covered hereby, including, without limitation, the technology and/or integrated circuit(s) included in the product, will not become obsolete or that such items are or will remain compatible with any other product or technology with which the product may be used.

#### How Long this Coverage Lasts

The standard limited warranty for Kramer products is seven (7) years from the date of original purchase, with the following exceptions:

- 1. All Kramer VIA hardware products are covered by a standard three (3) year warranty for the VIA hardware and a standard three (3) year warranty for firmware and software updates; all Kramer VIA accessories, adapters, tags, and dongles are covered by a standard one (1) year warranty.
- 2. Kramer fiber optic cables, adapter-size fiber optic extenders, pluggable optical modules, active cables, cable retractors, ring mounted adapters, portable power chargers, Kramer speakers, and Kramer touch panels are covered by a standard one (1) year warranty. Kramer 7-inch touch panels purchased on or after April 1st, 2020 are covered by a standard two (2) year warranty.
- 3. All Kramer Calibre products, all Kramer Minicom digital signage products, all HighSecLabs products, all streaming, and all wireless products are covered by a standard three (3) year warranty.
- 4. All Sierra Video MultiViewers are covered by a standard five (5) year warranty.
- 5. Sierra switchers & control panels are covered by a standard seven (7) year warranty (excluding power supplies and fans that are covered for three (3) years).
- 6. K-Touch software is covered by a standard one (1) year warranty for software updates.
- 7. All Kramer passive cables are covered by a lifetime warranty.

#### Who is Covered

Only the original purchaser of this product is covered under this limited warranty. This limited warranty is not transferable to subsequent purchasers or owners of this product.

#### What Kramer Electronics Will Do

Kramer Electronics will, at its sole option, provide one of the following three remedies to whatever extent it shall deem necessary to satisfy a proper claim under this limited warranty:

- 1. Elect to repair or facilitate the repair of any defective parts within a reasonable period of time, free of any charge for the necessary parts and labor to complete the repair and restore this product to its proper operating condition. Kramer Electronics will also pay the shipping costs necessary to return this product once the repair is complete.
- Replace this product with a direct replacement or with a similar product deemed by Kramer Electronics to perform substantially the same function as the original product. If a direct or similar replacement product is supplied, the original product's end warranty date remains unchanged and is transferred to the replacement product.
- 3. Issue a refund of the original purchase price less depreciation to be determined based on the age of the product at the time remedy is sought under this limited warranty.

#### What Kramer Electronics Will Not Do Under This Limited Warranty

If this product is returned to Kramer Electronics or the authorized dealer from which it was purchased or any other party authorized to repair Kramer Electronics products, this product must be insured during shipment, with the insurance and shipping charges prepaid by you. If this product is returned uninsured, you assume all risks of loss or damage during shipment. Kramer Electronics will not be responsible for any costs related to the removal or re-installation of this product from or into any installation. Kramer Electronics will not be responsible for any costs related to any setting up this product, any adjustment of user controls or any programming required for a specific installation of this product.

### How to Obtain a Remedy Under This Limited Warranty

To obtain a remedy under this limited warranty, you must contact either the authorized Kramer Electronics reseller from whom you purchased this product or the Kramer Electronics office nearest you. For a list of authorized Kramer Electronics resellers and/or Kramer Electronics authorized service providers, visit our web site at www.kramerav.com or contact the Kramer Electronics office nearest you.

In order to pursue any remedy under this limited warranty, you must possess an original, dated receipt as proof of purchase from an authorized Kramer Electronics reseller. If this product is returned under this limited warranty, a return authorization number, obtained from Kramer Electronics, will be required (RMA number). You may also be directed to an authorized reseller or a person authorized by Kramer Electronics to repair the product.

If it is decided that this product should be returned directly to Kramer Electronics, this product should be properly packed, preferably in the original carton, for shipping. Cartons not bearing a return authorization number will be refused.

#### Limitation of Liability

THE MAXIMUM LIABILITY OF KRAMER ELECTRONICS UNDER THIS LIMITED WARRANTY SHALL NOT EXCEED THE ACTUAL PURCHASE PRICE PAID FOR THE PRODUCT. TO THE MAXIMUM EXTENT PERMITTED BY LAW, KRAMER ELECTRONICS IS NOT RESPONSIBLE FOR DIRECT, SPECIAL, INCIDENTAL OR CONSEQUENTIAL DAMAGES RESULTING FROM ANY BREACH OF WARRANTY OR CONDITION, OR UNDER ANY OTHER LEGAL THEORY. Some countries, districts or states do not allow the exclusion or limitation of relief, special, incidental, consequential or indirect damages, or the limitation of liability to specified amounts, so the above limitations or exclusions may not apply to you.

#### **Exclusive Remedy**

TO THE MAXIMUM EXTENT PERMITTED BY LAW, THIS LIMITED WARRANTY AND THE REMEDIES SET FORTH ABOVE ARE EXCLUSIVE AND IN LIEU OF ALL OTHER WARRANTIES, REMEDIES AND CONDITIONS, WHETHER ORAL OR WRITTEN, EXPRESS OR IMPLIED. TO THE MAXIMUM EXTENT PERMITTED BY LAW, KRAMER ELECTRONICS SPECIFICALLY DISCLAIMS ANY AND ALL IMPLIED WARRANTIES, INCLUDING, WITHOUT LIMITATION, WARRANTIES OF MERCHANTABILITY AND FITNESS FOR A PARTICULAR PURPOSE. IF KRAMER ELECTRONICS CANNOT LAWFULLY DISCLAIM OR EXCLUDE IMPLIED WARRANTIES UNDER APPLICABLE LAW, THEN ALL IMPLIED WARRANTIES COVERING THIS PRODUCT, INCLUDING WARRANTIES OF MERCHANTABILITY AND FITNESS FOR A PARTICULAR PURPOSE, SHALL APPLY TO THIS PRODUCT AS PROVIDED UNDER APPLICABLE LAW. IF ANY PRODUCT TO WHICH THIS LIMITED WARRANTY APPLIES IS A "CONSUMER PRODUCT" UNDER THE MAGNUSON-MOSS WARRANTY ACT (15 U.S.C.A. §2301, ET SEQ.) OR OTHER APPLICABLE LAW, THE FOREGOING DISCLAIMER OF IMPLIED WARRANTIES SHALL NOT APPLY TO YOU, AND ALL IMPLIED WARRANTIES ON THIS PRODUCT, INCLUDING WARRANTIES OF MERCHANTABILITY AND FITNESS FOR THE PARTICULAR PURPOSE, SHALL APPLY AS PROVIDED UNDER APPLICABLE LAW.

#### **Other Conditions**

This limited warranty gives you specific legal rights, and you may have other rights which vary from country to country or state to state.

This limited warranty is void if (i) the label bearing the serial number of this product has been removed or defaced, (ii) the product is not distributed by Kramer Electronics or (iii) this product is not purchased from an authorized Kramer Electronics reseller. If you are unsure whether a reseller is an authorized Kramer Electronics reseller, visit our web site at www.kramerav.com or contact a Kramer Electronics office from the list at the end of this document.

Your rights under this limited warranty are not diminished if you do not complete and return the product registration form or complete and submit the online product registration form. Kramer Electronics thanks you for purchasing a Kramer Electronics product. We hope it will give you years of satisfaction.

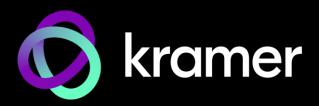

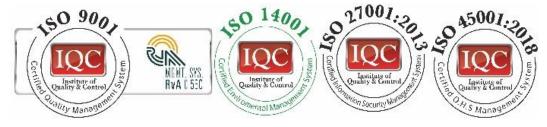

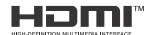

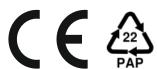

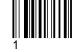

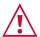

## SAFETY WARNING

Disconnect the unit from the power supply before opening and servicing

For the latest information on our products and a list of Kramer distributors, visit our website where updates to this user manual may be found.

We welcome your questions, comments, and feedback.

The terms HDMI, HDMI High-Definition Multimedia Interface, and the HDMI Logo are trademarks or registered trademarks of HDMI Licensing Administrator, Inc. All brand names, product names, and trademarks are the property of their respective owners.

P/N: